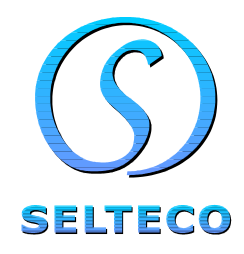

# Programowanie w języku

# ActionScript 2.0

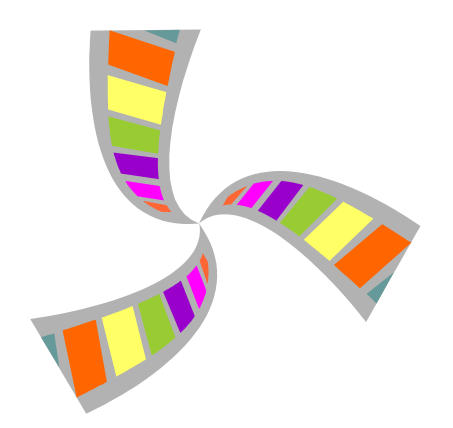

## Wprowadzenie do ActionScript

ActionScript to język opracowany do zastosowań w animacjach Flash. Pozwala on na kontrolę zawartości dokumentu Flash za pomocą komend wykonywanych w trakcie odtwarzania filmu.

Opisane jest tu programowanie w programie Alligator Flash Designer. Bezpłatną wersję testowa można pobrać ze strony www.flashdesigner.pl

Minimalna wersja oprogramowania Alligator Flash Designer to 7.1 Wersję programu można sprawdzić po wybraniu komendy Pomoc > O programie.

Kod ActionScript wpisujemy bezpośrednio w projekcie Flash. Rozróżniamy dwa typy skryptów, kod ramek oraz kod zdarzeń przycisków.

## **Skrypty ramek**

ActionScript ramki jest wykonywany tuż przed jej wyświetleniem. Aby zdefiniować skrypt wybierz "Ramka" > "Kod ActionScript" i wpisz skrypt w polu dialogowym.

### **Najprostszy skrypt**

Uruchom program Alligator Flash Designer, narysuj pole edycji narzędziem "Pole edycji". Pole pojawi się jako element "Edit1" (lub Edit2 itp.).

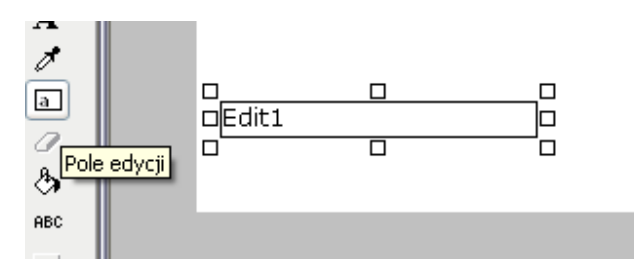

Następnie wybierz "Ramka" > "Kod ActionScript" i wklej poniższy kod:

```
Edit1 = "witaj!!!!
```
Wciśnij klawisz F9 aby uruchomić podgląd animacji i wykonać skrypt. W polu edycji pojawi się napis "witaj!!!".

## **Składnia j**ę**zyka**

Skrypt programu ActionScript składa się z szeregu komend zakończonych znakiem średnika ; Dla przejrzystości skryptu najlepiej jest umieszczać każdą komendę w oddzielnej linii.

### **Teksty i liczby**

Aby odróżnić teksty i liczby w języku ActionScript teksty ogranicza się znakami cudzysłowu a liczby wpisuje się bez takich znaków.

W tym przykładzie w pole Edit1 zamiast napisu "witaj!!!" zostanie wpisana liczba 100:

 $Edit1 = 100;$ 

### **Zmienne**

Zmienne dzielimy na tekstowe, przechowujące ciągi znaków oraz na liczbowe przechowujące liczby. Zmienne przechowują dane podczas trwania całej animacji Flash.

Dla przykładu obliczmy za pomocą komend ActionScript pole prostokąta o wymiarach 20 na 30:

Uruchom program Alligator Flash Designer, narysuj pole edycji narzędziem "Pole edycji". Pole pojawi się jako element "Edit1" (lub Edit2 itp.). Następnie wybierz "Ramka" > "Kod ActionScript" i wklej poniższy kod:

szerokosc = 20;  $wysokosc = 30;$ wynik = szerokosc \* wysokosc; Edit $1 =$  wynik;

Wciśnij klawisz F9 aby uruchomić podgląd animacji i wykonać skrypt. W polu edycji pojawi się napis "600".

Pierwsze 2 komendy to przypisanie początkowych wartości zmiennym szerokosc i wysokosc, 3 komenda to przypisanie zmiennej pole wyniku mnożenia a komenda 4 wyświetla zmienną wynik w polu edycji o nazwie Edit1.

Na zmiennych liczbowych możemy wykonywać różne działania matematyczne, możemy także używać nawiasów ( ) zgodnie z zasadami matematyki. Zamiast zmiennych można także używac liczb wpisanych bezpośrednio w działanie.

na przykład obliczmy pole trójkąta

wynik = 0.5 \* szerokosc \* wysokosc;

lub bardziej skomplikowane działanie

wynik =  $1.45 +$  (szerokosc \* wysokosc + 20) \* 100;

#### **Zmienne tekstowe**

Na zmiennych tekstowych możemy wykonać tylko działanie dodawania. W wyniku uzyskamy teksty połączone.

Zmodyfikuj zatem program obliczania pola:

```
szerokosc = 20; 
wysokosc = 30iwynik = szerokosc * wysokosc; 
napis = "Pole: " + wynik + " m2";
Edit1 = napis;
```
W wyniku uzyskamy napis "Pole: 600 m2".

Ciągi znaków które przypisujemy do zmiennych lub używamy do połączeń ciągów muszą być zawarte w znakach cudzysłowu.

Nazwa zmiennej musi zaczynać się od znaku alfanumerycznego czyli od a do z i może zawierać oprócz liter także cyfry o ile nie są na pierwszej pozycji oraz znak podkreślenia \_ . W nazwach zmiennych nie należy używać polskich znaków.

Przykłady zmiennych:

zmienna1, moja\_zmienna

Przykłady błędnych zmiennych

1zmienna (zaczyna się od cyfry) małazmienna (ma polskie znaki)

## Skrypty przycisków

ActionScript może być wykonywany przy zdarzeniach myszki (kliknięcia, najechania, wyjechania, zwolnienia klawisza). Aby zdefiniować skrypt przycisku zaznacz obiekt i wybierz "Obiekt" > "Akcje" i jedno z poleceń związane ze zdarzeniami myszki: "Kliknięcia", "Najechania", "Wyjechania" lub "Zwolnienia klawisza". W okienku edycji akcji zaznacz opcję "ActionScript" i wstaw skrypt w poniższym polu edycji.

Aby zdefiniować prostą obsługę zdarzenia kliknięcia, otwórz nowy projekt Flash i stwórz 2 obiekty: pole tekstowe Edit11 oraz przycisk Button2. Następnie zaznacz obiekt Button2 i wybierz komendę "Obiekt" > "Akcje" > Kliknięcia".

Wpisz poniższy kod i kliknij Ok

```
Edit1 = "Zdarzenie przycisku";
```
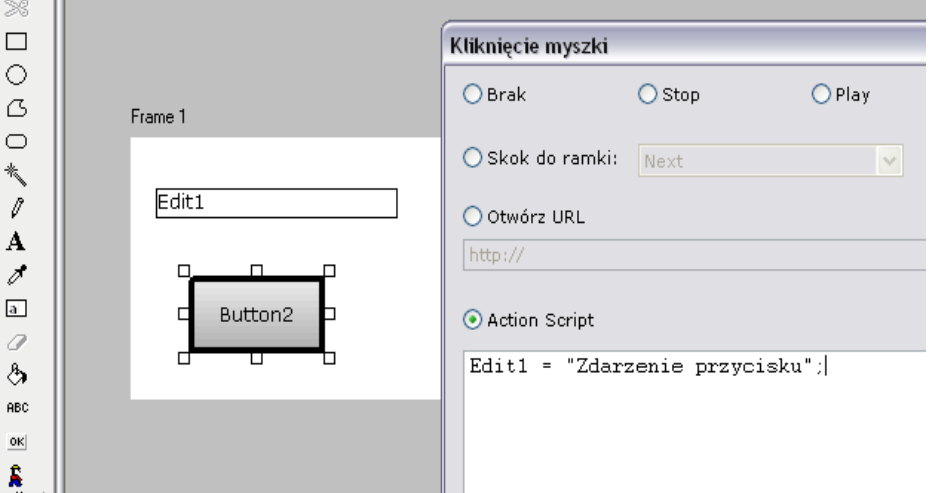

Uruchom podgląd. Na początku nic się nie dzieje, jednak po kliknięciu przycisku Button2 kod zostanie wykonany i napis "Zdarzenie przycisku" pojawi się w polu edycji.

Zdarzenie najechania i wyjechania.

Zrób to samo dla innych dostępnych zdarzeń. Dla najechania wpisz kod:

Edit1 = "Najechanie myszy";

a dla wyjechania

Edit1 =  $" "$ 

co spowoduje skasowanie zawartości pola tekstowego.

## **Komendy warunkowe**

Instrukcja ta sprawdza wartość zmiennej a następnie wykonuje część kodu tylko jeżeli warunek jest spełniony

Składnia tej komendy wygląda następująco:

```
if ( warunek) 
{ 
  .. wykonanie kodu 
}
```
Przykład:

```
szerokosc = 20;
wysokosc = 30;wynik = szerokosc * wysokosc; 
if (wynik > 500) 
{ 
napis = "Pole > 500";
} 
Edit1 = napis;
```
Jeżeli obliczone pole będzie większe od 500 to w polu Edit1 pojawi się napis "Pole > 500".

## **Instrukcja else**

Komenda else bezpośrednio po nawiasie zamykającym } powoduje wykonanie kodu jeżeli warunek nie jest spełniony:

```
szerokosc = 20; 
wysokosc = 30; 
wynik = szerokosc * wysokosc; 
if (wynik > 500) 
{ 
  napis = "Ale wielkie pole"; 
} 
else 
{ 
  napis = "Ale malutkie pole"; 
} 
Edit1 = napis;
```
W powyższym przykładzie jeżeli wynik jest większy od 500 wykona się komenda napis = "Ale wielkie pole", w przeciwnym wypadku wykona się komenda napis = "Ale malutkie pole".

## Pętle

Pętla powoduje wykonanie tego samego kodu klika razy, za każdym razem pewna zmienna zostaje powiększona (lub zmniejszona) o dany krok, co pozwala na wykonanie tych samych obliczeń dla różnych wartości zmiennej.

## **Instrukcja for**

Instrukcja ta ma następująca składnię

for( wartość początkowa ; warunek kontynuacji ; komenda zwiększająca ) { te instrukcje zostaną powtórzone w pętli

}

Dla przykładu napisz najprostszą pętlę Narysuj pole tekstowe Edit1, wybierz "Ramka" > "Kod ActionScript" i wpisz skrypt w polu dialogowym:

```
napis = "Liczby parzyste: "; 
for( i = 2 ; i < 10 ; i = i + 2 )
{ 
 {\rm napis} = napis + i + " ";
} 
Edit1 = napis;
```
Powyższy kod spowoduje wyświetlenie napisu Liczby parzyste: 2 4 6 8

## **Instrukcja while**

Innym rodzajem pętli jest pętla while. Ma ona nastepującą składnię:

while( warunek)

te instrukcje zostaną powtórzone w pętli

}

{

W tym przypadku sami musimy napisać komendę inicjująca zmienną oraz zwiększającą jej wartość tak aby pętla się kiedykolwiek skończyła.

Poniższy kod robi dokładnie to samo co pętla for.

```
napis = "Liczby parzyste: "; 
i = 2iwhile( i < 10 )
{ 
napis = napis + i + " ";
 i = i + 2;} 
Edit1 = napis;
```
## Funkcje

Funkcja to kod który może być zachowany w pamięci i wykonany jako jedna z komend programu ActionScript. Dodatkowo dla funkcji można przekazać parametry oraz odczytać wartość obliczoną z funkcji.

W poniższym przykładzie zdefiniujemy funkcję obliczającą pole prostokąta oraz wywołamy ją.

Składnia programu wygląda następująco:

```
function pole(szerokosc,wysokosc) 
{ 
  wynik = szerokosc * wysokosc; 
  return wynik; 
} 
Edit1 = pole(20,30);
```
Jak widać definicję funkcji poprzedzamy słowem function, następnie należy podać nazwę funkcji która podlega takim samym ograniczeniom jak nazwy zmiennych, tzn nie może zaczynać się od cyfry i może zawierać tylko litery lub cyfry oraz znak podkreślenia.

Następnym elementem jest lista parametrów funkcji rozdzielona przecinkami i zawarta w nawiasach ( ) w tym przypadku nasze parametry to szerokość i wysokość prostokąta.

W nawiasach { } wpisujemy kod funkcji.

Ostatnią komendą jest return który powoduje zwrócenie obliczonej wartości.

Aby wywołać funkcję wpisujemy jej nazwę z tym że po nazwie podajemy parametry w nawiasach ( ).

Efektem wykonania tego programu będzie wpisanie w polu Edit1 wartości 600.

## **Tablice**

Tablica to zmienna, która posiada kilka wartości do których możemy odnosić się za pomocą indeksu. Indeks tablicy wpisujemy w nawiasach [ ].

Dla przykładu stwórzmy tablicę przechowującą imiona żeńskie.

```
imiona = new Array(); 
imiona[0] = "Julia"; 
imiona[1] = "Maria"; 
imiona[2] = "Sandra"; 
Edit1 = imional?;
```
Tablice w przeciwieństwie do zmiennych liczbowych i tekstowych wymagają wcześniejszego utworzenia. W pierwszej komendzie tworzymy obiekt typu Array czyli tablica instrukcją new.

Tablicę możemy także zainicjalizować bezpośrednio w komendzie new:

```
imiona = new Array("Julia","Maria","Sandra"); 
Edit1 = imional2;
```
## **Obiekty**

Obiekty zwane inaczej klasami są w pewnym sensię podobne do zmiennych, jednak ich struktura pozwala na przechowywanie zmiennych zwanych atrybutami oraz funkcji zwanych metodami, których można użyć do modyfikacji danego obiektu.

Przykładowo wszystkie obiekty Sprite są klasy MovieClip. Zawierają zatem między innymi atrybuty \_x oraz \_y które są pozycją lewego górnego rogu Sprite. Modyfikując te atrybuty możemy przemieszczać obiekt Sprite na ekranie.

Do atrybutów i metod klasy możemy odnosić się za pomocą kropki pomiędzy nazwą zmiennej reprezentującej dany obiekt a nazwą funkcji (zwanej metodą) lub zmiennej klasy.

Celem ćwiczenia utwórz nowy projekt Flash i narysuj obiekt Sprite1, w Spricie narysuj kółko. Wyjdź ze sprita i wpisz kod ramki:

```
Spritel. x = 0;
Spritel.y = 0;
```
Wciśnij F2 aby ewentualnie zmienić nazwę sprite tak aby była identyczna do tej która jest użyta w kodzie, w tym przypadku Sprite musi nazywać się "Sprite1". Wciśnij F9 aby wykonać kod. Sprite przesunie się do lewego górnego rogu projektu.

Obiekt jeeli nie został utworzony przez film lub przez funkcję musimy utworzyć sami.

Służy do tego komenda **new** 

Uzycie komendy new wygląda następująco:

```
zmienna = new TypObiektu( parametry );
```
## Pola edycji

Pola edycji które najczęściej występują pod nazwami Edit1, Edit2 itd mogą służyć zarówno do wyświetlania zmiennych, jak również do wczytywania danych.

W poniższym przykładzie napiszemy kod który oblicza pole prostokąta, tym razem jednak wysokość i szerokość zostaną wczytane z pól edycji.

Utwórz nowy projekt Flash i narysuj 3 pola: Edit1, Edit2 i Edit3 oraz przycisk Button4. Zaznacz każde z poł i wciśnij Enter aby zmienić jego parametry. Nazwij pola odpowiednio wysokosc, szerokosc (bez polskich liter) i wynik a przycisk nazwij Oblicz:

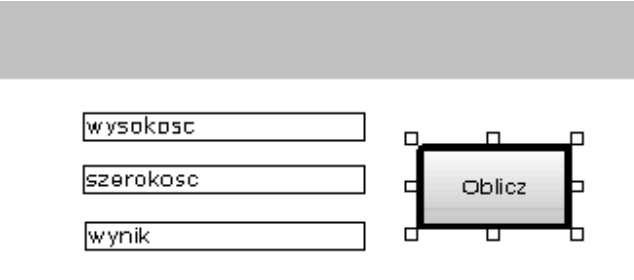

Następnie w akcję kliknięcia przycisku Oblicz wpisz kod:

wynik = wysokosc \* szerokosc;

Wciśnij F9 i spróbuj wykonać kilka obliczeń wpisując dane wejściowe i klikając przycisk Oblicz.

### **Pola wieloliniowe**

Domyślnie pola tekstowe są jednoliniowe. Aby zmodyfikować parametry pola zaznacz je i wciśnij Enter. Zaznacz opcje Wiele wierszy aby pole akceptowało znaki nowej linii oraz Zawijaj wiersze jeżeli nie chcesz aby tekst przesuwał się jeżeli osiągnie krawędź pola ale wiersz przeskakiwał do nowej linii.

### **Znak nowej linii**

Ciąg "\n" zawiera znak przeniesienia tekstu do nowej linii. Utórz pole tekstowe i rozciągnij je w pionie tak aby mogło zawierać kilka linii, zaznacz opcję Wiele wierszy.

Wpisz następujący kod ramki:

```
Edit1 = "Linia 1\nNowa linia\nI jeszcze jedna linia";
```
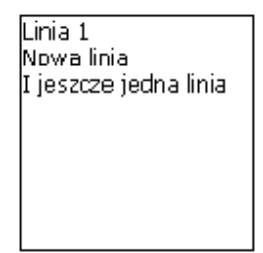

## **Operatory**

Operatory to komendy działań matematycznych lub logicznych na zmiennych i liczbach

**+**  dodaje wartości

 odejmuje wartości

**/** dzieli wartości

**\*** mnoży wartości

**%** modulo, reszta dzielenia całkowitego na przykład

Edit1 =  $10 \t{3} \t{3}$ 

w wyniku uzyskamy liczbę 1

## **Operatory porównania**

Operatory te są głównie używane w komendach warunkowych i zwracają wartość true (prawda) lub false (fałsz)

**<**

mniejsze, zwraca true jeżeli pierwszy parametr jest mniejszy od drugiego

**>**

większe, zwraca true jeżeli pierwszy parametr jest większy od drugiego

**<=**

mniejsze lub równe, zwraca true jeżeli pierwszy parametr jest mniejszy lub równy drugiemu

**>=**

większe lub równe, zwraca true jeżeli pierwszy parametr jest większy lub równy od drugiemu

**==** 

równość, zwraca true jeżeli parametry są identyczne, false jeżeli różne

**===** 

równość dokładna, zwraca true jeżeli parametry są identyczne oraz identycznego typu, false jeżeli różne

**!=**

nierówność, zwraca true jeżeli parametry są różne, false jeżeli identyczne

**!**

negacja logiczna, zwraca odwrotność parametru przed którym stoi

## **Operatory logiczne**

Operatory te są głównie używane w komendach warunkowych i zwracają wartość true (prawda) lub false (fałsz)

**&&**

suma logiczna, zwraca true jeżeli obydwa warunki są spełnione, w przeciwnym razie false

**||**

zwraca true jeżeli jeden z warunków jest spełniony, jeżeli obydwa nie są to zwraca false

## **Operatory bitowe**

Operatory te służą do działania na bitach liczb w postaci zerojedynkowej Przykład liczb zapisanych w systemie dziesiętnym i zerojedynkowym

- $1 = 00000001$ 2 = 00000010
- 3 = 00000011 4 = 00000100
- 8 = 00001000
- 16 = 00010000
- 32 = 00100000

**&** 

suma bitowa, jeżeli w obydwu parametrach na danej pozycji bit ma wartość 1 to w wyniku na tej pozycji bit także ma wartość 1

przykład

 $1 \& 2 = 0$  $1 \& 3 = 1$ 

**|** 

jeżeli w jednym z parametrów na danej pozycji bit ma wartość 1 to w wyniku na tej pozycji bit także ma wartość 1

przykład

 $1 \& 2 = 3$ 

**^** 

Xor, jeżeli bity na danej pozycji są równe to wynikiem jest bit 0 jeżeli są różne to wynikiem jest 1

przykład

 $1 \times 3 = 2$ 

**~** 

Negacja bitowa, odwraca wartości bitów na każdej pozycji

## Operatory przypisania

Operator przypisania powoduje obliczenie wartości wyrażenia po prawej stronie znaku równości i zapamiętanie go w zmiennej podanej po lewej stronie znaku równości

Najprostszym przypisaniem jest zwykły znak równości

Edit $1 = x + 1$ ;

Oprócz zwykłego przypisania możemy wykonać dodatkowe działanie matematyczne na zmiennej stojącej po lewej stronie znaku równości.

Dostępne są następujące operatory:

**+=** 

dodaje wartość po prawej stronie znaku równości do aktualnej zmiennej i przypisuje do niej wynik

 $x \neq 4;$ 

jest równoważne operacji

 $x = x + 4$ ;

lub

```
Edit1 += "dodatkowy tekst";
```
jest równoważne operacji

```
Edit1 = Edit1 + "dodatkowy tekst";
```
**-=** 

odejmuje wartość po prawej stronie znaku równości od aktualnej zmiennej i przypisuje do niej wynik

 $x = a + 2i$ 

jest równoważne operacji

 $x = x - (a + 2)i$ 

**\*=** 

mnoży wartość po prawej stronie znaku równości przez aktualną zmienną i przypisuje do niej wynik

 $x * = a + 2;$ 

jest równoważne operacji

 $x = x * (a + 2)$ ;

**/=** 

dzieli zmienną przez wartość po prawej stronie znaku równości i przypisuje do niej wynik

 $x$  /=  $a + 2i$ 

jest równoważne operacji

 $x = x / (a + 2)$ ;

**%=**  oblicza modulo zmiennej i przypisuje do niej wynik

## **&=**

dodaje bitowo wartość od aktualnej zmiennej i przypisuje do niej wynik

**|=** 

wykonuje działanie OR wartości i aktualnej zmiennej i przypisuje do niej wynik

**^=** 

wykonuje działanie XOR wartości i aktualnej zmiennej i przypisuje do niej wynik

**>>=** 

przesuwa z prawo bity zmiennej i przypisuje do niej wynik

**<<=** 

przesuwa w lewo bity zmiennej i przypisuje do niej wynik

## Funkcje wbudowane

## **escape(expression:String)** : String

Zamienia ciąg znaków na postać która może być przesłana jako argumenty w wywołaniu HTTP, tzn wszystkie znaki nie alfanumeryczne są zamieniane na kod %

**unescape(x:String)** : String Zamienia ciąg znaków z postaci argumentów w wywołaniu HTTP na postać zwykłego tekstu

**getTimer()** : Number Zwraca ilość milisekund od momentu uruchomienia filmu

## **getURL(url:String)**

Otwiera link internetowy

## **getURL(url:String, window:String)**

Otwiera link internetowy z podaniem parametru target

Przykład getURL("http://www.selteco.com","\_blank");

otwiera adres www.selteco.com w nowym oknie

Parametry wywołania linku możemy podać po znaku ?

getURL("http://www.selteco.com?param1=value1&param2=value2","\_blank");

## **gotoAndPlay(scene:String)**

skacze do ramki o nazwie scene aktualnego filmu lub sprita

Przykłady

gotoAndPlay("Frame 2"); Sprite1.gotoAndPlay("Frame 2"); \_root.gotoAndPlay("Frame 2");

## **gotoAndPlay(frame:Number)**

skacze do ramki o fizycznym indeksie frame, ilość ramek na scenie jest uzależniona od częstotliwości filmu, z reguły 20 ramek na sekundę filmu.

## **gotoAndStop(scene:String)**

skacze do ramki o nazwie scene aktualnego filmu lub sprita i zatrzymuje się

Przykłady

gotoAndStop("Frame 2"); Sprite1.gotoAndStop("Frame 2"); \_root.gotoAndStop("Frame 2");

## **gotoAndStop(frame:Number)**

skacze do ramki o indeksie frame i zatrzymuje się

## **isNaN(expression:Object)** : Boolean

Zwraca true jeżeli wartość jest nieliczbowa, false jeżeli jest liczbowa

**Number(string:String)** : Number Zamienia ciąg znaków na postać numeryczną

Przykład

Edit3 =  $Number(Edit1) + Number(Edit2);$ 

**parseFloat(string:String)** : Number Zamienia ciąg znaków na liczbę

Przykład

Edit1 =  $parseFloat("3.5e6")$ ;

uzyskamy liczbę 3500000

**parseInt(expression:String [, base:Number])** : Number Zamienia liczbę całkowitą w danym systemie base np dwójkowym lub szesnastkowym

Przykłady

Edit1 =  $parseInt("101", 2);$ 

## **setInterval(functionName:Function, interval:Number)** : Number Tworzy powtarzalne wywołanie danej funkcji co daną ilość milisekund

Przykład, narysuj pole Edit1 i wklej kod ramki

```
Edit1 = 0;function myInterval() 
{ 
 Edit1 = Edit1 + 1;}
```
setInterval(myInterval,100);

#### **this**

Zmienna ta użyta wewnątrz funkcji odnosi się do aktualnego obiektu którego metodą jest ta funkcja

```
function Constructor() 
{ 
  this.attribute1 = "some text"; 
} 
o = new Constructor(); 
Edit1 = o.attribute1;
```
**typeof(expression)** : String Zwraca typ zmiennej

Ciąg znaków: string Sprite: movieclip Przycisk: object Pole tekstowe: object Liczba: number Boolean: boolean Obiekt: object Funkcja: function Wartość pusta: null Wartość niezdefiniowana: undefined

Przykłady:

```
s = "12345"Edit1 = typeof(s);
```
lub

```
s = 12345;Edit1 = typeof(s);
```
lub

```
Edit1 = typeof(\text{root});
```
lub

Narysuj Sprite1 z kółkiem w środku i pole tekstowe Edit1, wklej kod ramki:

```
Sprite1.onPress = function () 
{ 
Edit1 = "press";} 
Edit1 = typeof(Sprite1.onPress);
```
## **undefined**  Wartość nieokreślona

```
if (someUndefinedVariable == undefined) 
{ 
  Edit1 = "zmienna jeszcze nie istnieje"; 
}
```
## **MovieClip**

Jest to najczęściej używana klasa. Wszystkie obiekty typu Grupa lub Sprite są zdefiniowane jako obiekty MovieClip.

Główny film zdefiniowany jest jako obiekt o nazwie \_root.

**MovieClip.\_alpha** : Number Krycie obiektu od 0 do 100 %

**MovieClip.\_currentframe** : Number Numer aktualnej ramki podczas odtwarzania

## **MovieClip.\_droptarget** : String

Nazwa innego Sprita na który ten Sprite został przeciągnięty i upuszczony

## **MovieClip.enabled** : Boolean

Wartość true jeżeli Sprite może odbierać zdarzenia myszy, w przeciwnym wypadku Sprite jest zablokowany

**MovieClip.focusEnabled** : Boolean

Wartość true jeżeli Sprite może odbierać zdarzenia klawiszy, w przeciwnym wypadku Sprite jest zablokowany

**MovieClip.\_focusrect** : Boolean Jeżeli true Sprite posiada prostokąt naokoło oznaczający że przyjuje zdarzenia klawiatury

**MovieClip.\_framesloaded** : Number Ilość ramek Sprita dotychczas pobranych z internetu jeżeli jest ładowany z pliku zewnętrznego

**MovieClip.\_height** : Number Wysokość Sprita w pikselach

## **MovieClip.hitArea** : MovieClip

Wskaźnik do innego Sprita jeżeli Sprite ma inny obiekt służący jako pole aktywne przycisku

## **MovieClip.\_lockroot** : Boolean

W przypadku gdy podfilm jest ładowany z pliku zewnętrznego \_lockroot = true sprawia że odniesienia z podfilmu do obiektu \_root odnoszą się do obiektu podfilmu a nie do filmu głównego który ładuje podfilm.

### **MovieClip.menu** : ContextMenu

Obiekt menu kontekstowego (pod prawym klawiszem myszy) przypisanego do danego Sprite. Plik musi być wyeksportowany dla Flash Player 8 lub wyższej.

W tym przykładzie dodamy element menu dla głównego filmu

```
function goOnTheWeb() 
{ 
   getURL("http://www.selteco.com", "_blank"); 
} 
mymenu = new ContextMenu(); 
mymenu.customItems.push(new ContextMenuItem("www.selteco.com",goOnTheWeb));
```

```
root.menu = mymenu;
```
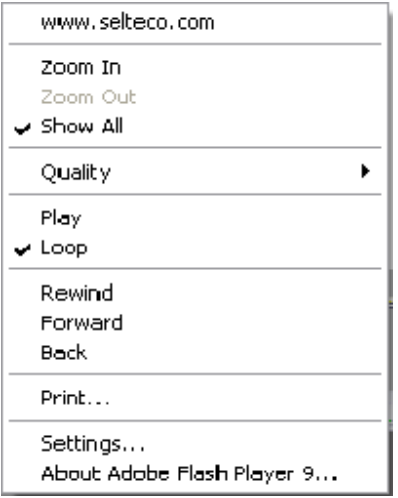

## **MovieClip.\_name** : String Nazwa instancji Sprite

Edit $1 =$  Spritel. name;

**MovieClip.\_parent** : MovieClip Wskaźnik do Sprita rodzica który zawiera tego sprite

**MovieClip.\_quality** : String

Jakość filmu:

"LOW" Niska jakość, szybkie wyświetlanie "MEDIUM" Średnia jakość, bitmapy i tekst nie są optymalizowane "HIGH" Domyślna jakość "BEST" Najwyższa jakość, bitmapy są optymalizowane.

**MovieClip.\_rotation** : Number Kąt obrotu Sprite

**MovieClip.\_soundbuftime** : Number Opóźnienie w sekundach zanim buforowany dźwięk zacznie być odtwarzany

**MovieClip.tabEnabled** : Boolean True jeżeli Sprite jest w łańcuch przełączania pomiędzy elementami klawiszem Tab

**MovieClip.tabChildren** : Boolean True jeżeli dzieci Sprita mają także być włączone do cyklu przełączana klawiszem Tab

**MovieClip.tabIndex** : Number Numer pozycji przełączania klawiszem Tab

**MovieClip.\_target** : String Ścieżka absolutna do Sprita

Edit1 = Sprite1.\_target;

**MovieClip.\_totalframes** : Number Całkowita ilość ramek Sprite

**MovieClip.trackAsMenu** : Boolean

Jeżeli true dany Sprite przejmuje wszystkie zdarzenia zwolnienia klawisza myszy nawet spoza obszaru sprita

**MovieClip.\_url** : String Adres internetowy z którego Sprite został załadowany

### **MovieClip.useHandCursor** : Boolean

Jeżeli false Sprite będzie miał kursor strzałki zamiast kursora linku o ile jest dla niego zdefiniowana akcja myszy

Sprite1.useHandCursor = false;

**MovieClip.\_visible** : Boolean Określa czy Sprite jest widoczny czy nie

Pokazanie sprite: Sprite1.\_visible = true;

Ukrycie sprite: Sprite1. visible =  $false$ ;

**MovieClip.\_width** : Number **MovieClip.\_height** : Number Szerokość i wysokość Sprite w pikselach

**MovieClip.\_x** : Number **MovieClip.\_y** : Number Pozycja Sprite wewnątrz rodzica

**MovieClip.\_xmouse** : Number **MovieClip.\_ymouse** : Number Pozycja kursora myszy

function readmouse() {  $E\text{dit1} = \text{root} \cdot \text{x}$ mouse + ", " +  $\text{root} \cdot \text{y}$ mouse; } setInterval(readmouse,10);

**MovieClip.\_xscale** : Number **MovieClip.\_yscale** : Number Skala x i y Sprite w procentach, domyślnie 100

**MovieClip.createEmptyMovieClip(instanceName:String, depth:Number)** : MovieClip

Tworzy nowy i pusty obiekt Sprite o nazwie instanceName i na głębokości depth, większy depth chowa obiekt pod innymi obiektami

## **MovieClip.createTextField(instanceName:String, depth:Number, x:Number, y:Number, width:Number, height:Number)**

Tworzy puste pole tekstowe o nazwie instanceName, na głębokości depth i o podanych wymiarach. Wymiary podane są w pikselach.

\_root.CreateTextField("EditField1",10,20,20,500,40); EditField1.text = "Moje pole tekstowe";

**MovieClip.duplicateMovieClip(newname:String, depth:Number)** : MovieClip Powiela Sprite i umieszcza go na nowej głębokości

```
Sprite1.duplicateMovieClip("Sprite2",100); 
Sprite2.x = Sprite1.x + 10;
Sprite2.y =Sprite1.y + 10;
```
## **MovieClip.getBounds(targetCoordinateSpace:Sprite)** : Object

Zwraca prostokąt zawierający elementy widoczne wewnątrz Sprite wzgledem obiektu targetCoordinateSpace, lub względem siębie jeżeli parametr nie jest podany

```
rect = Sprite1.getBounds(); 
Edit1 = rect.yMin + ", " + rect.yMax + ", " + rect.xMin + ", " + rect.xMax;
```
## **MovieClip.getBytesLoaded()** : Number

Zwraca ilość bajtów załadowanych jeżeli plik pobierany jest z internetu

#### **MovieClip.getBytesTotal()**: Number Zwraca całkowitą ilość bajtów Sprite

## **MovieClip.getDepth()**: Number Zwraca głębokość Sprite

**MovieClip.getInstanceAtDepth(depth:Number)** : MovieClip Zwraca wskaźnik do sprita na danej głębokości

## **MovieClip.getNextHighestDepth()** : Number

Zwraca wolną głębokość na której można umieścić nowy Sprite. Na każdej głębokości może być tylko jeden obiekt.

**MovieClip.getSWFVersion()**: Number Zwraca numer wersji dla której dany sprite został przeznaczony jeżeli został załadowany z pliku zewnętrznego

**MovieClip.getTextSnapshot()** : String Tworzy ciąg znaków z zawartości pól tekstowych w Spricie

## **MovieClip.getURL(URL:String [,window:String, method:String])**

Otwiera dany link

URL: adres internetowy np http://www.selteco.com window: \_blank otwiera nowe okno przeglądarki, \_self otwiera link w dotychczasowym oknie method: ciąg POST lub GET jeżeli link zawiera parametry za znakiem ?, domyślną wartością jest GET

## **MovieClip.globalToLocal(point:Object)**

Zamienia współrzędne punktu (x i y) globalnego na współrzędne wewnątrz Sprite

## **MovieClip.gotoAndPlay(framename:String)**

Skacze do danej ramki o nazwie np "Frame 2" i rozpoczyna odtwarzanie

### **MovieClip.gotoAndStop(framename:String)**

Skacze do danej ramki o nazwie np "Frame 2" i zatrzymuje film

## **MovieClip.hitTest(target:Object)**

Zwraca true jeżeli Sprite pokrywa się (dotyka) Sprite podanego jako parametr target

## **MovieClip.hitTest(x:Number, y:Number, shapeFlag:Boolean)**

Zwraca true jeżeli punkt x,y (dotyka) Sprite, parametr shapeFlag określa czy do obliczeń przyjąć elementy widoczne sprite czy cały prostokąt

**MovieClip.loadMovie(url:String)** 

Ładuje plik SWF, FLV lub JPG

### **MovieClip.loadVariables(url:String)**

Ładuje zmienne z pliku tekstowego, plik tekstowy musi zawierać zmienne w takiej postaci jak adresy URL

Przykład pliku .txt var1="hello"&var2="goodbye"

### **MovieClip.localToGlobal(point:Object)**

Zamienia współrzędne punktu (x i y) wewnątrz Sprite na współrzędne globalne

**MovieClip.nextFrame()** 

Skacze do następnej ramki

**MovieClip.play()**  Rozpoczyna odtwarzanie filmu

**MovieClip.prevFrame()** 

Skacze do poprzedniej rami

**MovieClip.removeMovieClip()**

Usuwa Sprita utworzonego wcześniej komendą MovieClip.duplicateMovieClip()

**MovieClip.setMask(target:Sprite)**  Ustala Sprite jako maskę dla innego Sprite

**MovieClip.startDrag()**  Rozpoczyna przesuwanie Sprite za pomocą myszy

#### **MovieClip.startDrag([lock:Boolean, [left:Number, top:Number, right:Number, bottom:Number]])**

Rozpoczyna przesuwanie Sprite za pomocą myszy ograniczając dostępny obszar za pomocą liczb left, top, right i bottom.

Parametr lock sprawia że środek Sprita pokrywa się ze środkiem kursora myszy

**MovieClip.stop()**  Zatrzymuje odtwarzanie Sprite

**MovieClip.stopDrag()**  Kończy przesuwanie Sprite za pomoca myszy

## **MovieClip.swapDepths(depth:Number)**

## **MovieClip.swapDepths(target:String)**

Zamienia 2 Sprite głębokościami na danej głębokości lub o danej nazwie

## **MovieClip.unloadMovie()**

Usuwa z pamięci sprite załadowany dynamicznie z pliku zewnętrznego

## Rysowanie w Spritach

#### **MovieClip.beginFill(rgb:Number) MovieClip.beginFill(rgb:Number, alpha:Number)**

Określa kolor wypełnienia za pomoca kodu heksadecymalnego lub także krycia alpha

## **MovieClip.beginGradientFill(fillType:String, colors:Array, alphas:Array, ratios:Array, matrix:Object)**  Określa wypełnienie przejściem tonalnym pomiędzy różnymi kolorami

fillType: "linear" lub "radial" colors: tablica kolorów, maks 8 elementów alphas: tablica kryć (od 0 przezroczysty do 255 całkowicie kryjący), maks 8 elementów ratios: tablica pozycji kolorów przejścia tonalnego, wartości od 0 do 255, maks 8 elementów

## **MovieClip.clear()**

Czyści to co zostało narysowane za pomoca komend rysujących

## **MovieClip.curveTo(cx:Number, cx:Number, x:Number, y:Number)**

Rysuje krzywą Beziera do pukntu x,y i punkcie kontrolnym cx i cy

## **MovieClip.endFill()**

Zamyka rozpoczęte linie i wypełnia krzywą kolorem określonym komendami MovieClip.beginFill() lub MovieClip.beginGradientFill().

## **MovieClip.lineStyle(thickness:Number, rgb:Number, alpha:Number)**

Ustala nowy styl linii o grubości thickness, kolorze rgb i przezroczystości alpha

## **MovieClip.lineTo(x:Number, y:Number)**

Rysuje linię prostą do punktu x, y

## **MovieClip.moveTo()**

Ustala nowa pozycę startową do rysowania

## Obsługa zdarzeń w Spritach

Poniższe zdarzenia można przypisac do zdefiniowanych wcześniej funkcji.

## **MovieClip.onData** : Function Wywoływane w casię poberania danych

## **MovieClip.onDragOut** : Function

Wywoływane gdy użytkownik wciśnie przycisk myszy wewnątrz sprite i przesunie mysz poza obszar

## **MovieClip.onDragOver** : Function

Wywoływane gdy użytkownik wciśnie przycisk myszy na zewnątrz sprite i przesunie mysz na jego obszar

**MovieClip.onEnterFrame** : Function Wywoływane przed wyświetleniem każdej ramki fizycznej

**MovieClip.onKeyDown** : Function Wywoływane po naciśnięciu klawisza Uzyj funkcji Key.getCode() i Key.getAscii() aby uzyskać kod klawisza

**MovieClip.onKeyUp** : Function Wywoływane po zwolnieniu klawisza

**MovieClip.onKillFocus** : Function Wywoływane gdy Sprite straci moliwaśc przyjmowania zdarzeń klawiatury

**MovieClip.onLoad** : Function Wywoływane zanim Sprite pojawi się piewszy raz w filmie

**MovieClip.onMouseDown** : Function Wywoływane po naciśnięciu lewego przycisku myszy

**MovieClip.onMouseMove** : Function Wywoływane przy ruchu myszy

**MovieClip.onMouseUp** : Function Wywoływane po zwolnieniu przycisku myszy

**MovieClip.onPress** : Function Wywoływane po naciśnięciu lewego przycisku myszy

**MovieClip.onRelease** : Function Wywoływane po zwolnieniu przycisku myszy

**MovieClip.onReleaseOutside** : Function Wywoływane gdy użytkownik wciśnie przycisk myszy wewnątrz sprite, przesunie mysz poza obszar i zwolni przycisk myszy

**MovieClip.onRollOut** : Function Wywoływane gdy wskaźnik myszy opuści obszar sprite

**MovieClip.onRollOver** : Function Wywoływane gdy wskaźnik myszy wejdzie w obszar sprite

**MovieClip.onSetFocus** : Function Wywoływane gdy sprite przejmie zdarzenia klawiatury

**MovieClip.onUnload** : Function Wywoływane gdy sprite jest usunięty z filmu Przykład:

Naryjsuj pole Edit1 i Sprite2, w sprite wstaw kólko:

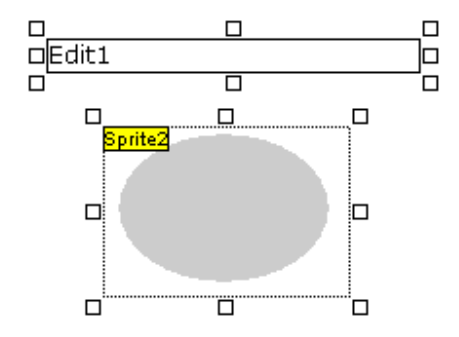

wklej poniższy kod w ActionScript ramki:

```
Sprite2.onPress = function () 
{ 
  Edit1 = "onPress"; 
} 
Sprite2.onRelease = function () 
{ 
  Edit1 = "onRelease"; 
} 
Sprite2.onRollOut = function () 
{ 
  Edit1 = "onRollOut"; 
} 
Sprite2.onRollOver = function () 
{ 
  Edit1 = "onRollOver"; 
}
```
## **MovieClipLoader**

Klasa ta służy do obsługi Spritów (plików SWF lub JPEG) ładowanych z zewnętrznego pliku jeżeli niezbędna jest większa kontrola nad procesem ładowania pliku niż w funkcji MovieClip.loadMovie() W tym przypadku należy użyć funkcji MovieClipLoader.loadClip zamiast funkcji MovieClip.loadMovie.

Klasa jest dostępna w przypadku eksportu pliku SWF w wersji Flash Player 8 lub wyższej. Wersję eksportu należy ustalić w projekcie komendą Film > Częstotliwość Ramki.

### **new MovieClipLoader()**

Tworzy nowy obiekt tej klasy

## **MovieClipLoader**.**loadClip(url:String, target:MovieClip )** : Boolean

Rozpoczyna pobieranie pliku url (w formacie SWF lub JPEG) celem umieszczenia go w obiekcie target

## **MovieClipLoader.getProgress(target:MovieClip)** : Object

Zwraca obiekt zawierający ilość pobranych bajtów oraz ilość całkowitą bajtów w pobieranym pliku. Zwrócony obiekt ma następujące atrybuty: **bytesLoaded** : Number Ilość bajtów pobranych **bytesTotal** : Number Całkowita ilość bajtów w pliku

## **MovieClipLoader.unloadClip(target:MovieClip)**

Usuwa plik z pluginu i zwalnia pamięć

## **Zaawansowana obsługa zdarze**ń

## **MovieClipLoader.addListener(listener:Object)**

Dodaje listener do obsługi zdarzeń

## **new Object()**

Tworzy nowy obiekt który może być użyty jako listener do obsługi zdarzeń związanych z ładowaniem filmu

Przykład, ustaw Flash Player 8 lub wyższy w Film > Częstotliwość Ramki, narysuj pole Edit1 oraz obiekt Sprite2, wklej kod ramki. W polu Edit1 pojawi się komunikat błędu:

```
loader = new MovieClipLoader(); 
listener = new Object();
listener.onLoadError = function(target, errorCode) 
\{ Edit1 = "Error loading file: " + errorCode; 
}
```

```
loader.addListener(listener);
```
loader.loadClip("http://www.non-existent-domain.com/error\_file.jpeg",Sprite2);

## **MovieClipLoader.removeListener(listenerObject:Object)**  Usuwa poprzednio dodany listener

## **Zdarzenia obiektu listener**

Kolejność wywoływania zdarzeń w obiekcie MovieClipListener jest następująca:

**MovieClipListener.onLoadStart** : function( [target:MovieClip] ) W momencie nawiązania połączenia i rozpoczęcia przesyłu danych, opcjonalny parametr target wskazuje na Sprite użyty w funkcji loadClip.

**MovieClipListener.onLoadProgress** : function (target: MovieClip, loadedBytes:Number, totalBytes:Number) W czasie przesyłu danych

**MovieClipListener.onLoadComplete** : function( [target:MovieClip] ) Po zakończeniu przesyłu

**MovieClipListener.onLoadInit** : function( [target:MovieClip] ) Po inicjalizacji obiektu Sprite ale przed jego wyświetleniem

**MovieClipListener.onLoadError** : function(target:MovieClip, errorCode:String) W momencie wystąpienia błędu ładowania

ErrorCode ma następujące wartości

"URLNotFound" – nie można nawiązać połączenia, w tym przypadku onLoadError jest wywoływane zamiast onLoadStart

"LoadNeverCompleted" – pobieranie nie zakończyło się pomyślnie, w tym przypadku onLoadEror jest wywoływane zamiast onLoadComplete

Przykład wyświetlania postępu przy pobieraniu dużego pliku JPEG. Narysuj pole Edit1 oraz obiekt Sprite2, wklej kod ramki, ustaw Flash Player 8 lub wyższy w Film > Częstotliwość Ramki.

```
loader = new MovieClipLoader(); 
listener = new Object(); 
listener.onLoadStart = function() 
{ 
 Edit1 = "Connected"; 
} 
listener.onLoadProgress = function(target, bytesLoaded, bytesTotal) 
{ 
 Edit1 = "Loading: " + Math.round(bytesLoaded * 100 / bytesTotal) + "%"; 
} 
listener.onLoadComplete = function() 
\left\{ \right.Edit1 = "Done!";
} 
loader.addListener(listener); 
loader.loadClip("http://www.selteco.com/flashdesigner/largebox.jpg",Sprite2);
```
## Array

Klasa ta reprezentuje typ tablicy, zmiennych ustawionych w porządku do których można odwoływać się za pomocą indeksu w nawiasach [ ].

#### **Array.concat( array1, array2, ... )**  Łączy tablice

```
arr1 = new Array();
arr1[0] = "Julia";arr1[1] = "Maria";
arr2 = new Array();
arr2[0] = "Sandra"arr2[1] = "Pamela";
arr3 = arr1.concat(arr2);Edit1 = arr3[3];
```
## **Array.join( separator )**  Łączy elementy tablicy w ciąg tekstowy

```
arr1 = new Array();
arr1[0] = "Julia";arr1[1] = "Maria"arr1[2] = "Pamela";Edit1 = arr1.join(", ");
```
## **Array.pop()**

Usuwa ostatni element tablicy i zwraca jego wartość

```
arr1 = new Array();
arr1[0] = "Julia";arr1[1] = "Maria"arr1[2] = "Pamela";
Edit1 = arr1.pop();
```
## **Array.push()**

Dodaje element do końca tablicy i zwraca nową ilość elementów

```
arr1 = new Array();
arr1[0] = "Julia";
arr1[1] = "Maria";
arr1.push("Pamela");
```
## **Array.reverse()**  Odwraca kolejność elementów tablicy

```
arr1 = new Array();
arr1[0] = "Julia";arr1[1] = "Maria";arr1[2] = "Pamela";
arr1.reverse(); 
Edit1 = arr1.join(", ");
```
## **Array.shift()**

Usuwa pierwszy element tablicy i zwraca jego wartość

```
arr1 = new Array();
arr1[0] = "Julia";arr1[1] = "Maria";arr1[2] = "Pamela";Edit1 = arr1.shift();
```
### **Array.slice( start, end )**

Wycina kawałek tablicy od elementu start do elementu end (nie włączając) i zwraca nową tablicę

```
arr1 = new Array();
arr1[0] = "Julia";arr1[1] = "Maria";arr1[2] = "Sandra";
arr1[3] = "Pamela";
arr2 = arr1.slice(1,3);Edit1 = arr2.join(", ");
```
## **Array.sort()**

Sortuje elementy tablicy

```
arr1 = new Array();
arr1[0] = "Maria";arr1[1] = "Sandra"arr1[2] = "Pamela";
arr1[3] = "Julia";arr1.sort(); 
Edit1 = \arctan(\pi, \pi);
```
## **Array.sort( option )**

Dostępne wartości parametru option

- 1 lub Array.CASEINSENSITIVE, wielkość liter bez różnicy
- 2 lub Array.DESCENDING, kolejność odwrotna (malejąca)
- 4 lub Array.UNIQUESORT, błąd sortowania jeżeli są wartości identyczne w tablicy
- 8 lub Array.RETURNINDEXEDARRAY, zwraca tablicę posortowanych indeksów nie sortując oryginalnej tablicy
- 16 lub Array.NUMERIC, wartości cyfrowe w tablicy, inaczej algorytm posortuje liczbę 100 przed 99 gdyż 1 jest przed 9

```
Funkcja sortująca ma składnię
function sortuj(a, b) 
{ 
  ... porównaj elementy a i b 
  return 1 , 0 lub -1
```
}

#### **Array.sort( compareFunction )**

Funkcja sortująca compareFunction musi zwrócić 0 gdy elementy są identyczne, -1 gdy element a jest mniejszy od b, 1 gdy b jest mniejszy od a.

```
arr1 = new Array();
arr1[0] = 30;arr1[1] = 4;arr1[2] = 1;arr1[3] = 16;function sortuj(a,b) 
{ 
  if(a<b) return -1; 
  if(a>b) return 1; 
 return 0 
} 
arr1.sort(sortuj); 
Edit1 = arr1.join(", ");
```
### **Array.sortOn( fieldName)**

Sortuje elementy względem pola w tablicy

Jeżeli tablica zawiera pola można użyć pola jako wartosi do sortowania:

```
arr1 = new Array();
arr1[0] = new Object(); arr1[0].nazwa = "Maria"; arr1[0].wiek = 24;
arr1[1] = new Object(); arr1[1].nazwa = "Sandra"; arr1[1].wiek = 15;
arr1[2] = new Object(); arr1[2].nazwa = "Pamela"; arr1[2].wiek = 31;
arr1[3] = new Object(); arr1[3].nazwa = "Julia"; arr1[3].wiek = 22;
arr1.sortOn("wiek"); 
Edit1 = arr1[0].nazwa + ", " + arr1[1].nazwa + ", " + arr1[2].nazwa + ", " +
arr1[3].nazwa ;
```
## **Array.splice( start, count)**

Usuwa elementy z tablicy.

```
arr1 = new Array();
arr1[0] = "Julia";arr1[1] = "Maria":arr1[2] = "Sandra";arr1[3] = "Pamela";arr1.splice(1,2);
```

```
Edit1 = arr1.join(", ");
```
### **Array.toString()**

Konwertuje tablicę na ciąg tekstowy .

```
arr1 = new Array();
arr1[0] = 1;arr1[1] = 10; 
arr1[2] = 100; 
arr1[3] = 1000; 
Edit1 = arr1.toString();
```
### **Array.unshift()**

Dodaje elementy na początku tablicy.

```
arr1 = new Array();
arr1[0] = "Julia";arr1[1] = "Maria"arr1.unshift("Sandra", "Pamela" ); 
Edit1 = \arr1. join(", ");
```
## **Array.length**

Zwraca ilość elementów w tablicy

```
imiona = new Array(); 
imiona[0] = "Julia"; 
imiona[1] = "Maria"; 
imiona[2] = "Sandra"; 
Edit1 = imiona.length;
```
## Key

Klasa ta odpowiada za obsługę klawiatury.

Zanim zdarzenia klawiatury będa obsługiwane przez film, należy go najpierw uaktywnić w przeglądarce poprzez wciśnięcie przycisku myszy na obszarze filmu.

## **Key.addListener(newListener:Object)**

Dodaje listener do obsługi zdarzeń przyciśnięcia i zwolnienia klawisza

Przykład

```
myListener = new Object(); 
myListener.onKeyDown = function () 
{ 
  Edit1 = "Key pressed"; 
} 
myListener.onKeyUp = function () 
{ 
  Edit1 = "Key released."; 
}
```
Key.addListener(myListener);

**Key.getAscii()** : Number Zwraca kod ASCII ostatnio przyciśniętego klawisza

**Key.getCode()** : Number Zwraca kod ostatnio przyciśniętego klawisza

**Key.isDown(keycode:Number)** : Boolean Zwraca true jeżeli dany klwaisz jest wciśnięty

**Key.isToggled(keycode:Number)** : Boolean Zwraca true jeżeli Num Lock lub Caps Lock został przełączony.

**Key.removeListener(listener:Object)** : Boolean Usuwa listener

## **Kody klawiszy**

Dla uproszczenia klasa Key zawiera atrybuty odpowiadające kodom najczęściej używanych klawiszy

Key.BACKSPACE = 8 Key.CAPSLOCK = 20 Key.CONTROL = 17 Key.DELETEKEY = 46  $Key.DOWN = 40$  $Key. END = 35$  $Key. ENTER = 13$ Key.ESCAPE = 27 Key.HOME = 36 Key.INSERT = 45  $Key. LEFT = 37$ Key.PGUP = 33  $Key.FGDN = 34$ 

Przykład przesuwania sprita za pomocą klawiszy. Narysuj Sprite1 i umieść w nim kółko, wyjdź ze sprita i wpisz kod ramki:

```
myListener = new Object();
myListener.onKeyDown = function () 
{ 
 if(Key.isDown(Key.LEFT)) Sprite1.x = Spritel.x - 5iif(Key.isDown(Key.RIGHT)) Sprite1.x = Spritel.x + 5;if(Key.isDown(Key.UP)) Sprite1._y = Spritel._y - 5;if(Key.isDown(Key.DOWN)) Sprite1._y = Sprite1._y + 5;
}
```
Key.addListener(myListener);

## **Mouse**

## **Mouse.addListener(newListener:Object)**

Dodaje listener obsługujący zdarzenia myszy

**Mouse.hide()** : Number

Ukrywa kursor myszy, zwraca wartość true jeżeli kursor jest widoczny

**Mouse.removeListener((listener:Object)** : Boolean Usuwa listener dodany przez addListener().

**Mouse.show()** : Number Pokazuje kursor, zwraca czy kursor był widoczny przed wywołaniem tej funkcji

**MouseListener.onMouseDown** : Function Funkcja wywoływana przy naciśnięciu przycisku myszy

**MouseListener.onMouseMove** : Function Funkcja wywoływana przy ruchu myszy

**MouseListener.onMouseUp** : Function Funkcja wywoływana przy zwolnieniu przycisku myszy

**MouseListener.onMouseWheel** : Function Funkcja wywoływana przy obrocie scrollera myszy

Przykład wyświetlania aktualne pozycji myszy w polu Edit1

```
myListener = new Object(); 
myListener.onMouseMove = function () 
{ 
 Edit1 = root._{\text{www}} + ", " + root._{\text{www}}:
}
```
Mouse.addListener(myListener);

## Button

Klasa Button odpowiada przyciskom utworzonym narzędziem "Przycisk"

Przyciski domyślnie mają nazwy ButtonObject1, ButtonObject2 itd. Aby wyświetlić nazwę przycisku należy go zaznaczyć i wcisnąć F2. Aby przycisk został zdefiniowany dla kodu ActionScript opcja "Obiekt ActionScript" musi być zaznaczona.

**Button.\_alpha** : Number Krycie przycisku w procentach od 0 do 100

**Button.enabled** : Boolean Określa czy przycisk może przyjmować zdarzenia myszy i klawiatury

Przykład zablokowania przycisku przed kliknięciem, narysuj Button1 i wklej kod ramki:

ButtonObject1.\_alpha = 20; ButtonObject1.enabled = false;

**Button.\_height** : Number **Button.** width : Number Określa wymiary przycisku

**Button.\_name** : String Nazwa obiektu przycisku

**Button.\_rotation** : Number Obrót przycisku względem lewego górnego rogu

**Button.tabEnabled** : Boolean True jeżeli przycisk jest w łańcuch przełączania pomiędzy elementami klawiszem Tab

**Button.tabIndex** : Number Numer pozycji przełączania klawiszem Tab

**Button.** target : String Ścieżka absolutna do przycisku

Edit1 = ButtonObject1. target;

**Button.trackAsMenu** : Boolean Jeżeli true dany przycisk przejmuje wszystkie zdarzenia zwolnienia klawisza myszy nawet spoza obszaru sprita

**Button.useHandCursor** : Boolean Jeżeli false przycisk będzie miał kursor strzałki zamiast kursora linku o ile jest dla niego zdefiniowana akcja myszy

ButtonObject1.useHandCursor = false;

**Button.\_x** : Number **Button.\_y** : Number Przesunięcie buttona względem aktualnej pozycji, domyślnie 0,0 **Button.\_xmouse** : Number **Button.\_ymouse** : Number Pozycja kursora myszy na przycisku

**Button.** visible : Boolean Określa czy przycisk jest widoczny

**Button.onDragOut** : Function Wywoływane gdy użytkownik wciśnie przycisk myszy wewnątrz przycisku i przesunie mysz poza obszar

**Button.onDragOver** : Function Wywoływane gdy użytkownik wciśnie przycisk myszy na zewnątrz przycisku i przesunie mysz na jego obszar

**Button.onKeyDown** : Function Wywoływane po naciśnięciu klawisza Uzyj funkcji Key.getCode() i Key.getAscii() aby uzyskać kod klawisza

**Button.onKeyUp** : Function Wywoływane po zwolnieniu klawisza

**Button.onKillFocus** : Function Wywoływane gdy przycisk straci moliwaśc przyjmowania zdarzeń klawiatury

**Button.onPress** : Function Wywoływane po naciśnięciu lewego przycisku myszy na przycisku

**Button.onRelease** : Function Wywoływane po zwolnieniu przycisku myszy

**Button.onReleaseOutside** : Function Wywoływane gdy użytkownik wciśnie przycisk myszy wewnątrz przycisku, przesunie mysz poza obszar i zwolni przycisk myszy

**Button.onRollOut** : Function Wywoływane gdy wskaźnik myszy opuści obszar przycisku

**Button.onRollOver** : Function Wywoływane gdy wskaźnik myszy wejdzie w obszar przycisku

**Button.onSetFocus** : Function Wywoływane gdy przycisk przejmie zdarzenia klawiatury

## Math

Klasa ta udostępnia funkcje i wartości matematyczne.

**Math.abs(x:Number)** : Number Wartość absolutna liczby

Edit1 = Math.abs $(-1.45)$ ;

**Math.acos(x:Number)** : Number Oblicza akosinus.

**Math.asin(x:Number)**: Number Oblicza asinus.

**Math.atan(x:Number)** : Number Oblicza atangens.

**Math.atan2(y:Number, x:Number)** : Number Oblicza kąt od punktu x,y do osi x w radianach (od -PI do PI)

**Math.ceil(x:Number)** : Number Zaokrągla liczbę w górę do najbliższej wartosci całkowitej

**Math.cos(x:Number)** : Number Oblicza kosinus

**Math.exp(x:Number)** : Number Funkcja exp

**Math.floor(x:Number)** : Number Zaokrągla liczbę w dół do najbliższej wartosci całkowitej

**Math.log(x:Number)** : Number Oblicza logarytm naturalny

**Math.max(x1:Number, x2:Number)** : Number Zwraca większą wartość z 2 liczb

**Math.min(x1:Number, x2:Number)** : Number Zwraca mniejszą wartość z 2 liczb

**Math.pow(x:Number, y:Number)** : Number Zwraca z podniesione do potęgi y

**Math.random()** : Number Zwraca losową liczbę z zakresu 0.0 do 1.0.

**Math.round(x:Number)** : Number Zaokragla liczbe do wartości całkowitej

**Math.sin(x:Number)** : Number Oblicza sinus

**Math.sqrt(x:Number)** : Number Oblicza pierwiastek kwadratowy

**Math.tan(x:Number)** : Number Oblicza tangens

**Zmienne matematyczne**  Wbudowane zmienne które mogą być wykorzystane w obliczeniach matematycznych

**Math.E** : Number Podstawa logarytmu naturalnego (ok 2.718).

**Math.LN2** : Number Logarytm naturalny z 2 (ok 0.693).

**Math.LOG2E** : Number ok 1.442.

**Math.LN10** : Number Logarytm naturalny 10 (ok 2.302).

**Math.LOG10E** : Number ok 0.434

**Math.PI** : Number Liczba PI (ok 3.14159).

**Math.SQRT1\_2** : Number Pierwiastek kwadratowy z 1/2 (ok 0.707).

**Math.SQRT2** : Number Pierwiastek kwadratowy z 2 (ok 1.414).

Przykład:

Edit1 = "Pole koła o promieniu 5 wynosi " + Math.PI \* Math.pow(5,2);

## **Date**

Klasa ta reprezentuje obiekt z datą i godziną. Może być to czas aktualny lub dowolnie ustalony przez użytkownika.

Czas UTC to tak zwany uniwersalny czas skoordynowany, jest on niezależny od pór roku ani od strefy czasowej.

Czas lokalny to czas urzędowy uwzględniający zmiany czasu letniego i zimowego a także strefę czasową w której znajduje się komputer.

Na przykład dla czasu CET który obowiązuje w większości krajów Europy kontynetalnej w zimę jest 1 godzina różnicy pomiędzy czasem lokalnym a UTC a w lato 2 godziny.

### **new Date()**

tworzy obiekt klasy Data z czasem aktualnym

przykład wyświetlenia akutalnego roku

```
d = new Date()Edit1 = d.getFullYear();
```
### **new Date(year:Number, month:Number [, date:Number [, hour:Number [, minute:Number [, second:Number [, millisecond:Number ]]]]])**  Tworzy obiekt klasy Data z podanym czasem lokalnym

year: rok month: numer miesiąca od 0 do 11 date: dzień od 1 do 31 hour: godzina od 0 do 23 minute: minuta od 0 dp 59 second: sekunda od 0 do 59 millisecond: 1/1000 sekundy od 0 do 999

Przykład utworzenia daty 12 lutego 1990 roku

mydate = new Date(1990, 1, 12);

Przykład obliczenia ilości dni pomiędzy 2 datami 1 stycznia 1980 a 14 marca 2009 roku

```
date1 = new Date(1980, 0 ,1); 
date2 = new Date(2009, 2, 14);
days = ( date2.getTime() - date1.getTime() ) / (1000 * 60 * 60 * 24);
Edit1 = days;
```
### **new Date(timeValue:Number)**

Tworzy obiekt klasy Data z czasem podanym w formie milisekund które upłynęły od 1 stycznia 1970 roku czasu UTC

Przykład utworzenia czasu 3 sekund po 1 stycznia 1970 roku czasu UTC

```
d = new Date(3000);Edit1 = d;
```
**Date.getDate()** : Number Zwraca dzień miesiąca

**Date.getDay()** : Number Zwraca dzień tygodnia

**Date.getFullYear()** : Number Zwraca rok 4 cyfrowy

**Date.getHours()** : Number Zwraca godzinę

**Date.getMilliseconds()** : Number Zwraca milisekundy

**Date.getMinutes()** : Number Zwraca minuty

**Date.getMonth()** : Number Zwraca miesiąc

**Date.getSeconds()** : Number Zwraca sekundy

**Date.getTime()** : Number Zwraca milisekundy do północy 1 stycznia 1970 czasu UTC

**Date.getTimezoneOffset()** : Number Zwraca różnicę czasu w sekundach do czasu UTC

**Date.getYear()** : Number Zwraca rok

**Date.getUTCDate()** : Number **Date.getUTCDay()** : Number **Date.getUTCFullYear()** : Number **Date.getUTCHours()** : Number **Date.getUTCMilliseconds()** : Number **Date.getUTCMinutes()** : Number **Date.getUTCMonth()** : Number **Date.getUTCSeconds()** : Number **Date.getUTCYear()** : Number Funkcje takie same ale zwracają czas przeliczony na UTC

**Date.setDate()** : Number **Date.setFullYear()** : Number **Date.setHours()** : Number **Date.setMilliseconds()** : Number **Date.setMinutes()** : Number **Date.setMonth()** : Number **Date.setSeconds()** : Number **Date.setTime()** : Number **Date.setYear()** : Number Funkcje które modyfikują czas w obiekcie Date **Date.toString()** : String Zwraca czas w formacie ciągu znaków

## **Date.UTC()** : Number

Ilość milisekund pomiędzy 1 stycznia, 1970, czasu UTC, a czasem zapisanym w obiekcie

## Klasy zmiennych

## **Arguments**

Obiekt reprezentujący wewnątrz funkcji listę jej parametrów

**arguments.callee** : Function Wskaźnik do funkcji która wywołuje dana funkcję

**arguments.caller** : Function Wskaźnik do funkcji wywoływanej

**arguments.length** : Number Ilość parametrów

Przykład:

```
function getArgCount(param_arg1, param_arg2, param_arg3) 
{ 
       return (arguments.length); 
} 
Edit1 = getArgCount("par1","par2","par3");
```
## **Boolean**

Klasa ta reprezentuje zmienną typu boolean czyli prawda lub fałsz (true lub false)

**Boolean.toString()** : String Zwraca tekstową reprezentację zmiennej ("true" lub "false")

**Boolean.valueOf()** : Boolean Zwraca wartość obiektu ("true" lub "false")

## **System szesnastkowy**

System ten najczęściej używa się do określania wartości koloru. Kolor zapisuje się w postaci liczby heksadecymalnej o 6 znakach.

W systemie heksadecymalnym pojedyńcza cyfra zamiast 10 wartości przyjmuje warości od 0 do 15, cyfry powyżej 9 oznacza się literami alfabetu a,b,c,d,e,f lub A,B,C,D,E,F wielkość liter nie ma znaczenia.

Aby odróżnić liczby dziesiętne od heksadecymalnych należy poprzedzić je znakami 0x, Inaczej liczba szesnastkowa w które akurat nie ma cyft o wartościach powyżej 9 mogłacy się pomylić z liczbą dziesiętną.

Przykłady liczb szesnastkowych oraz odpowiadające im wartości dziesiętne

 $0x2 = 2$  $0x9 = 9$  $0xF = 15$ 

 $0x10 = 16$  $0x18 = 32$  $0xFF = 255$ 

Kolor w grafice komputerowej określa się za pomocą 3 liczb odpowiadających intensywności barw czerwonej, zielonej i niebieskiej. Wszystkie kolory można uzyskać przez mieszanie barw podstawowych w odpowiednich proporcjach. Intensowność każdej barwy może przyjmować wartości od 0 oznaczającej brak koloru do 255 oznaczającej maksymalną jasność barwy składowej. Maksymalne świecenie wszystkich barw tworzy kolor biały a brak jakiegokolwiek świecenia tworzy kolor czarny.

Aby zakodować pojedyńczy kolor składowy nazywany także kanałem, wystarczą 2 cyfry w kodzie szesnastkowym. Maksymalna wartość to 255 czyli 0xFF. Kod koloru tworzony jest przez podanie liczby szesnastkowej o 6 cyfrach:

### 0xRRGGBB

gdzie zamiast cyfr RR umieszcza się intensywność koloru czerwonego, GG zielonego a BB niebieskiego.

przykłady kolorów zapisanych w formie szesnastkowej:

0x000000 czarny 0xFFFFFF biały 0xFF0000 czerwony 0x00FF00 zielony 0x0000FF niebieski 0x808080 szary 50%

## **Color**

Klasa ta służy do modyfikacji macierzy koloru Sprita. Za pomocą macierzy Sprite może zmieniać kolor lub przezroczystość.

Wzmocnienie koloru to procentowe zwiększenie danego kanału wszystkich elementów graficznych w Spricie, przesunięcie koloru jest dodawane do aktualnego kanału wszystkich elementów. Np ustalając przesunięcie koloru czerwonego na 255 a innych kolorów na -255 spowodujemy że wszystkie obiekty w spricie staną się czerwone niezależnie od tego jaki wcześniej miały kolor.

### **new Color( target:Sprite )**

Tworzy nowy obiekt typu kolor powiązany z danym Spritem

#### **Color.getTransform()** : Object

Pobiera aktualną macierz koloru sprita. Jest to obiekt zawierający następujące atrybuty:

ra procent wzmocnienia koloru czerwonego (-100 do 100).

rb przesunięcie koloru czerwonego (-255 do 255).

ga procent wzmocnienia koloru zielonego (-100 do 100).

gb przesunięcie koloru zielonego (-255 do 255).

ba procent wzmocnienia koloru niebieskiego (-100 do 100).

bb przesunięcie koloru niebieskiego (-255 do 255).

aa procent wzmocnienia krycia (-100 do 100).

ab przesunięcie wartości krycia (-255 do 255).

Domyślna macierz zawiera wzmocnienie 100 i przesunięcie 0 dla każdego kanału.

## **Color.setTransform(matrix:Object)**

Ustala nową macierz koloru sprita

## **Color.getRGB()** : Number

Zwraca wartość liczbową odpowiadająca kodowi koloru składająca się z wartości przesunięć kanałów rb,gb i bb

## **Color.setRGB(0xRRGGBB:Number)**

Ustawia przesunięcie kolou w aktualnej macierzy na daną wartość liczbową (zapisuje je w polach rb,gb,bb)

Przykład, narysuj Sprite i w nim szare kółko. Wyjdź ze sprita i wpisz kod ramki:

c = new Color(Sprite1); c.setRGB(0xFF0000);

Sprite zamieni się na kolor czerwony:

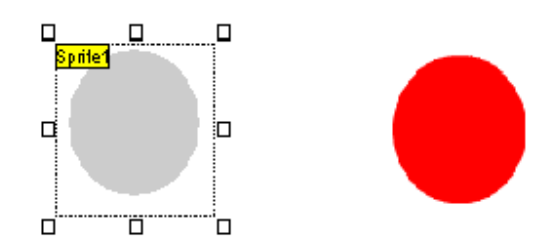

Przykład zmiany krycia do 50%

```
c = new Color(Sprite1); 
m = c.getTransform(); 
m.aa = 50ic.setTransform(m);
```
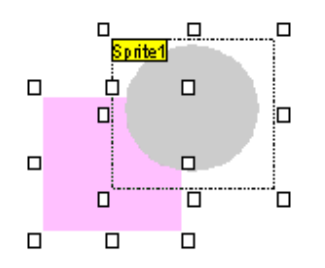

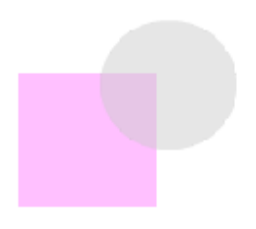

## **Number**

Klasa ta reprezentuje obiekt liczbowy

**Number.toString()**  Zwraca postac ciągu znaków

**Number.valueOf()**  Zwraca wartość liczbową obiektu **Number.MAX\_VALUE**  Największa możliwa wartość liczbowa, ok 1.79E+308.

## **Number.MIN\_VALUE**

Najmniejsza możliwa wartość liczbowa, ok 5e-324.

## **Number.NaN**

Wartość wyrażenia do porównania czy obiekt jest liczbą, z ang. Not a Number (NaN).

**Number.NEGATIVE\_INFINITY**  Wartość dodatniej nieskończoności

**Number.POSITIVE\_INFINITY**  Wartość ujemnej nieskończoności

## **Sound**

Klasa ta umożliwia manipulacje dźwiękiem

## **new Sound([target:Sprite])**

Tworzy nowy obiekt typu Sound Jeżeli podamy parametr Sprite, obiekt ten kontroluje tylko dźwięki w tym Spricie

## **Sound.attachSound("idName":String)**

Przypisuje do obiektu dźwięk o danym identyfikatorze. Domyślnie jest to nazwa pliku z którego został zaimportowany do projektu. Nazwę można zmienić w oknie "Film" > "Dźwięki"

**Sound.getBytesLoaded()**  Jeżeli dźwięk jest ładowany z pliku zwraca ilość pobranych bajtów

## **Sound.getBytesTotal()**

Zwraca całkowitą wielkość pliku dźwiękowego

## **Sound.getPan()**

Zwraca wartość balansu od -100 (lewy kanał) do 100 (prawy kanał)

## **Sound.getTransform()**

Zwraca obiekt o następujących atrybutach

ll: natężenie lewej ścieżki w lewym głośniku lr: natężenie lewej ścieżki w prawym głośniku rl: natężenie prawej ścieżki w lewym głośniku rr: natężenie prawej ścieżki w prawym głośniku

wartości od 0 do 100

## **Sound.getVolume()**

Zwraca natężenie dźwięku od 0 do 100

## **Sound.loadSound(url:String)**

Pobiera dźwięk MP3 z adresu internetowego

## **Sound.setPan(balance:Number)**

Ustala balans od -100 do 100

## **Sound.setTransform(mixer:Object)**

Ustala miksowanie kanałów mixer to obiekt o atrybutach: ll,lr,rl,rr patrz także getTransform()

## **Sound.setVolume(volume:Number)**

Ustala natężenie dźwięku od 0 do 100

## **Sound.start()**

Rozpoczyna odtwarzanie dźwięku od początku

## **start(secondOffset:Number)**

Rozpoczyna odtwarzanie dźwięku od danej sekundy

## **start(secondOffset:Number, loop:Number)**

Rozpoczyna odtwarzanie dźwięku od danej sekundy i daną ilością powtórzeń

## **Sound.stop()**

Zatrzymuje dźwięk

## **Sound.duration**

Długość dźwięku w milisekundach

### **Sound.id3**

Wskaźnik do obiektu ID3 w pliku MP3 o ile jest obecny Zawiera między innymi następujące atrybuty

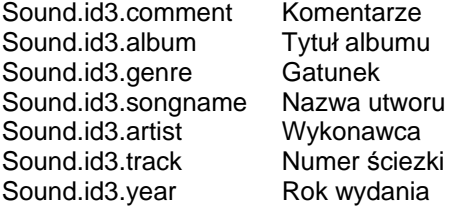

Dostępne są także atrybuty po nazwach zdefiniowanych dla specyfikacji ID3, między innymi:

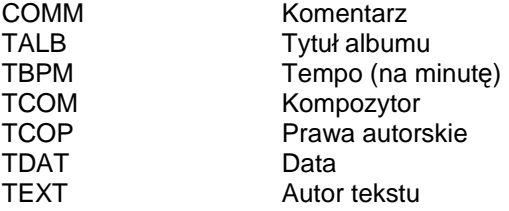

## **Sound.position**

Pozycja aktualnego odtwarzania dźwięku w milisekundach

## **Sound.onID3**

Funkcja wywoływana gdy dane ID3 są dostępne do odczytu

## **Sound.onLoad**

Funkcja wywoływana gdy dźwięk się załaduje z pliku

## **Sound.onSoundComplete**

Funkcja wywoływana gdy dźwięk skończy odtwarzanie

## String

Klasa ta reprezentuje ciąg znaków alfanumerycznych. Znaki w ciągu indeksujemy od 0 (pierwszy znak ciągu do liczby o 1 mniejszej od długości ciągu)

Litery w ciągu "Pamela" będa miały następujące indeksy:

0 P

 $1a$ 

2 m 3 e

4 l

5 a

**String.length** : Number Liczba określająca aktualną ilość znaków w ciągu

## **String.charAt(x:Number)** : String

Zwraca znak na pozycji x (od 0)

**String.charCodeAt(x:Number)** : Number Zwraca kod ASCII znaku w postaci liczby z pozycji x (od 0)

## **String.concat(val1:String, ... valN:String)** : String

Tworzy i zwraca połączenie ciągu oraz podanych parametrów,

stringA = "Hello";  $stringB = "World"$ ; Edit1 = stringA.concat(" ", stringB);

uzyskamy tekst "Hello World"

## **String.fromCharCode(c1:Number,c2,...cN)** : String Zwraca ciąg składający się ze znaków w kodach ASCII

Edit1 =  $"dog" + String.fromCharCode(64) + "house.net"$ ;

uzyskamy tekst dog@house.net

## **String.indexOf(substring:String)** : Number

Zwraca indeks pierwszego wystąpienie podciągu znaków od 0 na początku, lub -1 gdy podciąg nie został znaleziony

**String.indexOf(substring:String, startIndex:Number)** : Number Zwraca indeks wystąpienia podciągu znaków począwszy od indeksu startIndex

## **String.lastIndexOf(substring:String)** : Number

Zwraca indeks ostatniego wystąpienie podciągu znaków, lub -1 gdy podciąg nie został znaleziony

## **String.lastIndexOf(substring:String, startIndex:Number)** : Number

Zwraca indeks ostatniego wystąpienia podciągu znaków zaczynając szukanie od indeksu startIndex

## **String.slice(start:Number)** : String

Zwraca podciąg znaków od znaku start do końca

## **String.slice(start:Number, end:Number)** : String

Zwraca podciąg znaków składających się od znaku start do znaku end

## **String.split("delimiter":String)** : Array

Rozbija ciąg na podciągi dzielone za pomocą ciągu delimiter i zwraca tablicę ciągów

s = "Maria:Pamela:Sandra";  $a = s.split(";");$ Edit $1 = a[1]$ ;

## **String.substr(start:Number)** : String

Zwraca podciąg znaków od pozycji start do końca, jeżeli start jest liczbą ujemną zwraca podciąg liczony od końca

**String.substr(start:Number, n:Number)** : String Zwraca podciąg n znaków od pozycji start

## **String.substring(start:Number, end:Number)** : String Zwraca podciąg znaków składających się od znaku start do znaku end nie włączając znaku end

### **String.toLowerCase()** : String

Zwraca ciąg znaków zamienionych na małe litery bez zmiany oryginalnego obiektu

## **String.toUpperCase()** : String

Zwraca ciąg znaków zamienionych na duże litery bez zmiany oryginalnego obiektu

## Stage

Klasa Stage odpowiada obiektowi filmu Flash umieszczonemu w oknie przeglądarki

## **Stage.align** : String

Wyrównanie obiektu Flash w oknie przeglądarki "T" top center "B" bottom center "L" center left "R" center right "TL" top left "TR" top right "BL" bottom left "BR" bottom right

## **Stage.height** : Number

**Stage.width** : Number Wysokość i szerkość filmu w pikselach

### **Stage.scaleMode** : String

Tryb skalowania filmu w przeglądarce, dostepne wartości to "exactFit", "showAll", "noBorder" i "noScale"

### **Stage.showMenu** : Boolean

True jeżeli całe menu kontekstowe jest dostępne, false jeżeli dostępne jest menu w postaci ograniczonej

### **Stage.addListener(myListener:Object)**

Dodaje listener który sprawdza czy film został przeskalowany w przeglądarce

## **Stage.removeListener(myListener:Object)** : Boolean

Usuwa listener dodany komendą addListener

### **Stage.onResize** : Function

Wskaźnik do funkcji która otrzymuje powiadomienie o przeskalowaniu filmu w przeglądarce. Dodatkowo parametr scaleMode musi być ustawiony na "noScale".

## System

## **System**

**System.setClipboard(string:String)** : Boolean Kopiuje ciąg tekstowy do schowka systemowego

**System.showSettings()**  Wyświetla panel ustaweń dla przeglądarki Flash

## **System.showSettings(n:Number)**

Wyświetla panel ustawień o zakładce numer n : 0 Privacy 1 Local Storage

2 Microphone

3 Camera

## **System.exactSettings** : Boolean

True jeżeli ustawienia dostępu dotyczą tylko dokładnie danej domeny, false jeżeli dotyczą domenu i poddomen w danej domenie.

## **System.useCodepage** : Boolean

Jeżeli false Flash traktuje zewnętrzne pliki tekstowe jako Unicode, true jeżeli pliki są zapisane w stronie kodowej. Dotyczy to plików wczytywanych przez klasę LoadVars.

## **System.onStatus** : Function(genericError:Object)

Wywoływane w przypadku wystąpienia błędu pluginu Flash

## **System.security**

Obiekt ten zawiera informacje o pozwoleniach dostępu dla zewnętrznych plików SWF ładowanych do głównego filmu.

## **System.security.allowDomain("domain1":String, "domain2", ... "domainN")**

Zezwala plikom SWF załadowanym dynamicznie z podanych domen na dostęp do głównego filmu SWF. Np. jeżeli ładujemy zewnętrzny plik ze ścieżki http://www.selteco.com/path/external\_animation\_file.swf i chcemy aby ten plik miał dostęp do elementu \_root w filmie głównym na pierwszej ramce należy wpisać:

System.security.allowDomain("www.selteco.com");

## **System.security.allowInsecureDomain("domain":String)**

Zezwala plikom z domeny domain na dostęp do głównego pliku SWF jeżeli został on pobrany przez protokół HTTPS a plik ładowany jest ze ścieżki http a nie https.

## **System.security.loadPolicyFile(url: String)**

Pobiera plik XML zezwoleń z danego adresu internetowego

Przykład pliku:

```
<cross-domain-policy> 
<allow-access-from domain="*" to-ports="507" /> 
<allow-access-from domain="*.foo.com" to-ports="507,516" />
```

```
<allow-access-from domain="*.bar.com" to-ports="516-523" /> 
<allow-access-from domain="www.foo.com" to-ports="507,516-523" /> 
<allow-access-from domain="www.bar.com" to-ports="*" /> 
</cross-domain-policy>
```
## **System.capabilities**

Obiekt ten zawiera informacje o możliwościach systemu na którym plik Flash jest wykonywany

**System.capabilities.avHardwareDisable** : Boolean Czy kamera i mikrofon są dostępne dla Flasha

**System.capabilities.hasAccessibility** : Boolean Czy system ma usprawnienia dla niepełnosprawnych

**System.capabilities.hasAudio** : Boolean Czy system może odtwarzać dźwięk

**System.capabilities.hasAudioEncoder** : Boolean Czy system może zapisywać dźwięk

**System.capabilities.hasEmbeddedVideo** : Boolean Czy system może odtwarzać pliki wideo

**System.capabilities.hasMP3** : Boolean czy system może odtwarzać pliki MP3

**System.capabilities.hasPrinting** : Boolean Czy system może drukować

**System.capabilities.hasScreenBroadcast** : Boolean **System.capabilities.hasScreenPlayback** : Boolean Czy sytem obsługuje komunikację serwera Flash Communication Server.

**System.capabilities.hasStreamingAudio** : Boolean Czy system może odtwarzać dźwięk strumieniowy

**System.capabilities.hasStreamingVideo** : Boolean Czy system może odtwarzać wideo strumieniowe

**System.capabilities.hasVideoEncoder** : Boolean Czy system może zapisywać wideo do pliku np z kamery

**System.capabilities.isDebugger** : Boolean Czy wersja pluginu jest wersją do debugowania

**System.capabilities.language** : String Język systemu w postaci dwuliterowego kodu, np "en" angielski

**System.capabilities.localFileReadDisable** : Boolean Czy zablokowany jest dostęp do systemu plików na dysku

**System.capabilities.manufacturer** : String Wytwórca pluginu Flash

**System.capabilities.os** : String System operacyjny

**System.capabilities.pixelAspectRatio** : Number Ilość pikseli fizycznych na logiczne monitora, z reguły 1

**System.capabilities.playerType** : String Typ pluginu, dostępne wartości: "StandAlone", "External", "PlugIn", lub "ActiveX".

**System.capabilities.screenColor** : String Kolor wyświetlacza, dostępne wartości: "color", "gray", "bw".

**System.capabilities.screenDPI** : Number Rozdzielczość ekrany w pikselach na cal, z reguły 72

**System.capabilities.screenResolutionX** : Number Pozioma rozdzielczość ekranu

**System.capabilities.screenResolutionY** : Number Pionowa rozdzielczość ekranu

**System.capabilities.serverString** : String Ciąg zmiennych zakodowanych w postaci wywołania URL

**System.capabilities.version** : String Wersja pluginu

## **TextField**

Klasa ta odpowiada polom tekstowym.

Dla pól tekstowych nalezy odróżnić nazwe zmiennej od nazwy obiektu pola. Do pól tekstowych jako obiektów odwołujemy się po ich nazwie a nie po nazwie zmiennej. Aby sprawdzić nazwę pola zaznacz je i wciśnij F2. Nazwa pola to z reguły EditField1, EditField2 itd.

Dodatkowo opcja Obiekt ActionScript musi być zaznaczona (po wciśnięciu F2)

**TextField.autoSize** : Boolean Jeżeli true pole automatycznie rozciągnie się aby objąć cały tekst

**TextField.background** : Boolean Pole ma jednolite tło, w przeciwnym razie jest przezroczyste

**TextField.backgroundColor** : Number Kolor tła

**TextField.border** : Boolean Pole ma obramowanie

**TextField.borderColor** : Number Kolor obramowania

**TextField.bottomScroll** : Number Indeks ostatniej widocznaje linii tekstu

**TextField..condenseWhite** : Boolean

Jeżeli true w polu o formacie HTML wszystkie znaki nowej linii i dodatkowe spacje zachowują się jak w standardzie HTML tzn są ignorowane

**TextField.embedFonts** : Boolean Jeżeli true używana jest czcionka z pliku Flash jeżeli false czcionka systemowa

**TextField.\_height** : Number Całkowita wysokość pola w pikselach

**TextField.hscroll** : Number Pozycja tekstu przewiniętego w poziomie w pikselach

**TextField.html** : Boolean Jeżeli true pole interpretuje znaczniki HTML

**TextField.htmlText** : String Kod HTML pola, może zawierać następujące znaczniki:

<br> nowa linia *, xi>, <u> pogrubienie, kursywa, podkreślenie, należy zamykać: </b>, </i>, </u>, </u>* <li> wypunktowanie <font face="times new roman"> nazwa czcionki, należy zamykać: </font> <font color="#FF0000"> kolor tekstu, należy zamykać: </font> <font size="16"> rozmiar czcionki, należy zamykać: </font>

**TextField.length** : Number ilość znaków tekstu

**TextField.maxChars** : Number maksymalna dopuszczalna ilość znaków w polu, null = brak ograniczenia

**TextField.maxhscroll** : Number Maksymalna możliwa wartość przewinięcia poziomego

**TextField.maxscroll** : Number Maksymalna możliwa wartość przewinięcia pionowego

**TextField.menu** : ContextMenu wskaźnik do menu kontekstowego pola

**TextField.mouseWheelEnabled**  Jeżeli true pole obsługuje zdarzenia scrollera myszy

**TextField.multiline** : Boolean jeżeli true pole może zawierać wiele linii

**TextField.\_name** : String Nazwa obiektu pola

**TextField.\_parent** : MovieClip Wskaźnik do sprita zawierającego to pole

**TextField.password** : Boolean Pole typu hasło, znaki są maskowane

### **TextField.restrict** : String

Zestaw znaków które użytkownik może wprowadzić do pola.

Przykłady:

```
Dopuszcza tylko cyfry 
Editorfield1. \nrestrict = "0123456789";
```
To samo co wyżej EditField1.restrict =  $"0-9"$ ;

Dopuszcza tylko cyfry i duże litery EditField1.restrict = "A-Z 0-9";

Znak ^ zabrania wprowadzania danego znaku

```
Zabrania wprowadzania znaku * 
EditField1.restrict = "^*";
```

```
Zabrania wprowadzania cyfr 
EditField1.restrict = "^0-9";
```
Jeżeli chcesz w wyrażeniu użyć znaku ^ lub - lub \ musisz poprzedzić go \

**TextField.\_rotation** : Number Obrót pola tekstowego o dany kąt

**TextField.scroll** : Number Pionowe przewijanie pola, indeks pierwszej widocznej linii

**TextField.selectable** : Boolean Jeżeli true pozwala na zaznaczanie tekstu w polu

**TextField.tabEnabled** : Boolean Jeżeli true pole uczestniczy w łańcuchu przełączania klawiszem tab

**TextField.tabIndex** : Number Indeks elementu w łańcuchu przełączania klawiszem tab

**TextField.\_target** : String Ścieżka absolutna do obiektu

**TextField.text** : String Tekst w polu

**TextField.textColor** : Number Kolor tekstu

**TextField.textHeight** : Number **TextField.textWidth** : Number Rozmiar tekstu wewnątrz pola

**TextField.type** : String "input" tekst może byc wprowadzany "dynamic" tekst nie może być wprowadzany

**TextField.\_url** : String Adres internetowy pliku który stworzył to pole

**TextField.variable** : String Nazwa zmiennej powiązanej z polem, z reguły Edit1 dla pola EditField1

**TextField.\_visible** : Boolean True jeżeli pole jest widoczne

**TextField.\_width** : Number Całkowita szerokość pola w pikselach

**TextField.wordWrap** : Boolean jeżeli true linie są przełamywane jeżeli przekraczają szerokość pola

**TextField.\_x** : Number **TextField.\_y** : Number Pozycja x i y pola

**TextField.\_xmouse** : Number **TextField.\_ymouse** : Number Pozycja kursora myszy

**TextField.\_xscale** : Number

**TextField.\_yscale** : Number Skala pola w poziomie i pionie w procentach

## **TextField.addListener()**

Dodaje listener do obsługi zdarzeń zmiany tekstu w polu

## **TextField.getFontList()** : Array

Zwraca listę czcionek dostępnych w systemie jako tablicę Metodę tę nalezy wywołać dla globalnej klasy TextField a nie dla jednego z pól

 $a = TextField.getFontList()$ ; Edit $1 = a$ . join();

## **TextField.getDepth()**

Zwraca głębokość obiektu

**TextField.removeListener()** : Boolean Usuwa listener

**TextField.removeTextField()**  Usuwa pole utworzone komendą MovieClip.createTextField()

**TextField.replaceSel(text:String)** Zamienia tekst zaznaczony w polu nowym tekstem

**TextField.replaceText(beginIndex:Number, endIndex:Number, text:String)**  Zamienia tekst w polu od beginIndex do endIndex nowym tekstem Fukncja dostępna w pluginie Flash Player 8 lub wyższej

## **Obsługa zdarze**ń **pola tekstowego**

**TextField.onChanged** : Function Funkcja wywoływana gdy pole zostało zmienione

Przykład, narysuj pola tekstowe Edit1 i Edit2, wklej kod ramki:

```
EditField1.onChanged = function () 
{ 
      Edit2 = Edit1;}
```
cokolwiek napiszesz w polu Edit1 skopiuje się do pola Edit2

**TextField.onKillFocus** : Function Funkcja wywoływana gdy pole straci przyjmowanie znaków z klawiatury

**TextField.onScroller** : Function Funkcja wywoływana gdy pole zostało przewinięte

## **TextField.onSetFocus** : Function

Funkcja wywoływana gdy pole rozpocznie przyjmowanie znaków z klawiatury

Przykład, narysuj pola tekstowe Edit1 i Edit2, wklej poniższy kod ramki:

```
EditField1.onChanged = function() 
{ 
 Edit2 = "tekst zmieniony"; 
} 
EditField1.onKillFocus = function() 
\{ Edit2 = "koniec wpisywania"; 
} 
EditField1.onSetFocus = function() 
{ 
 Edit2 = "zacznij wpisywanie"; 
}
```
## **Formatowanie tekstu**

## **TextField.getNewTextFormat()**

Tworzy i zwraca nowy obiekt formatujący tekst który zostanie zastosowany do nowo wprowadzanego tekstu

## **TextField.getTextFormat()**

Zwraca domyślny obiekt formatujący tekst

## **TextField.getTextFormat(index:Number)**

Zwraca obiekt formatujący tekst od znaku index

### **TextField.getTextFormat(start:Number, end:Number)**

Zwraca obiekt formatujący tekst od znaku start do znaku end

## **TextField.setNewTextFormat(tf:TextFormat)**

Ustala domyślne formatowanie tekstu

## **TextField.setNewTextFormat(index:Number, tf:TextFormat)**

Ustala formatowanie tekstu od znaku index

**TextField.setNewTextFormat(start:Number, end:Number, tf:TextFormat)**  Ustala formatowanie tekstu od znaku start do znaku end

## **Klasa TextFormat**

**TextFormat.align** : String Wyrównanie tekstu do lewej, prawej lub wycentrowanie Wartości "left", "right" lub "center"

**TextFormat.blockIndent** : Number Wcięcie paragrafu w punktach, dotyczy wszystkich linii tekstu

#### **TextFormat.bold** : Boolean Tekst jest pogrubiony

**TextFormat.bullet** : Boolean Tekst ma wypunktowanie

**TextFormat.color** : Number Kolor tekstu

**TextFormat.font** : String Nazwa czcionki

**TextFormat.indent** : Number Wcięcie pierwszej linii tekstu

**TextFormat.italic** : Boolean Tekst jest kursywą

**TextFormat.leading** : Number Odległość pionowa pomiędzy liniami tekstu

**TextFormat.leftMargin** : Number Lewy margines tekstu

**TextFormat.rightMargin** : Number Prawy margines tekstu

**TextFormat.size** : Number Wielkość czcionki w punktach

**TextFormat.tabStops** : Array[Number] Tablica pozycji tabulatorów w pikselach

**TextFormat.underline** : Boolean Tekst podkreślony

**TextFormat.url** : String **TextFormat.target** : String Link internetowy i target linku, np \_self, \_blank itd

Przykład:

Narysuj nowe pole Edit1, kliknij je 2 razy i zaznacz opcję HTML, kliknij OK.

Wklej poniższy kod ramki:

```
Edit1 = "www.selteco.com - Kliknij"; 
tf = new TextFormat(); 
tf.font = "Tahoma"; 
tf.color = 0x0000ff;tf.bold = true; 
tf.url = "http://www.selteco.com"; 
EditField1.setTextFormat(0,15,tf);
```
## **CSS**

## **TextField.StyleSheet**

Klasa ta pozwala na formatowanie pola tekstowego za pomocą kodu CSS, styli kaskadowych.

Przykład stylu:

.heading { font-family: Arial, Helvetica, sans-serif; font-size: 24px; font-weight: bold; } .mainBody { font-family: Arial, Helvetica, sans-serif; font-size: 12px; font-weight: normal; }

## **TextField.StyleSheet.clear()**

Usuwa formatowanie za pomocą stylów

**TextField.StyleSheet.getStyle(styleName:String)** : Object Zwraca obiekt stylu o nazwie styleName z atrybutami np. fontWeight = bold FontSize = 24px, fontFamily = Arial, Helvetica, sans-serif itd

Przykład

```
css = new TextField.StyleSheet();
```
css.parseCSS(".header { font-size:24pt; color:#0000FF; font-family:times;}");

headerObject = css.getStyle(".header");

Edit1 = headerObject.fontSize;

### **TextField.StyleSheet.getStyleNames()** : Array

Zwraca tablice nazw styli, na przykład "headding", "mainBody"

## **TextField.StyleSheet.load(url:String)**

Pobiera style z adresu internetowego

**TextField.StyleSheet. parseCSS(cssText:String)** : Boolean Tworzy styl z zawartości ciągu tekstowego, zwraca false w przypadku błędu

## **TextField.StyleSheet.setStyle(name:String, style:Object)**

Dodaje styl o nazwie name i zawartości style do kolekcji

```
my_styleSheet:TextField.StyleSheet = new TextField.StyleSheet(); 
styleObj = new Object(); 
styleObj.color = "#000000"; 
styleObj.fontWeight = "bold"; 
my_styleSheet.setStyle("emphasized", styleObj);
```
**TextField.StyleSheet.transform(style:Object)** : TextFormat Zamienia obiekt typu styleSheet na obiekt TextFormat

### **TextField.StyleSheet.onLoad** : Function(success:Boolean)

Funkcja wywoływana po załadowaniu styli z pliku, success jest true jeżeli operacja zakończyła się pomyślnie.

Przykład tworzenia stylu i dodania go do pola edycji.

```
Narysuj pole Edit1 i wklej kod ramki 
css = new TextField.StyleSheet(); 
css.parseCSS(".header { font-size:24pt; color:#0000FF; font-family:times;}"); 
EditField1.styleSheet = css; 
EditField1.html = true; 
EditField1.multiline = true; 
Edit1 = "<p class=\"header\">The Dog</p>>>>The dog is brown</p>";
```
## XML

Klasa ta pozwala na wczytywanie i manipulacje plikami XML.

Plik XML składa się z tzw tagów:

Przykład pliku XML

```
<globe name="World"> 
        <continent code="na">North America</continent> 
        <continent code="sa">South America</continent> 
        <continent code="eu">Europe</continent> 
        <continent code="af">Africa</continent> 
        <continent code="as">Asia</continent> 
        <continent code="au">Australia</continent>
```
</globe>

Plik ten zawiera węzeł główny globe i 6 podwęzłów continent, każdy z nich ma atrybut code

**XML.attributes** : Array Obiekt z atrybutami aktualnego węzła

**XML.childNodes** : Array Tablica podwęzłów

**XML.firstChild** : XMLNode Wskaźnik do pierwszego podwęzła

**XML.ignoreWhite** : Boolean Jeżeli true puste węzły są ignorowane

**XML.lastChild** : XMLNode Wskaźnik do ostatniego podwęzła

**XML.loaded** : Boolean Określa czy plik jest już załadowany w całości

**XML.nextSibling** : XMLNode Wskaźnik do następnego węzła na tym samym poziomie

**XML.nodeName** : String Nazwa węzła, zawarta pomiędzy nawiasami < >

**XML.nodeType** : Number Typ węzła, 1 węzeł < >, 3 węzeł tekstowy pomiędzy < > a </ ></

**XML.nodeValue** : String Wartość węzła w przypadku węzła tekstowego (nodeType == 3)

**XML.parentNode** : XMLNode Wskaźnik do rodzica

**XML.previousSibling** : XMLNode Wskaźnik do poprzedniego węzła na tym samym poziomie **XML.status** : Number Stan przetwarzania pliku XML 0 Brak błędu -2 Sekcja CDATA nie ma zamknięcia -3 Deklaracja XML nie ma zamknięcia

- -4 Deklaracja DOCTYPE nie ma zamknięcia
- -5 Komentarz nie ma zamknięcia
- -6 Błędny element
- -7 Brak pamięci
- -8 Atrybut nie ma zamknięcia
- -9 Brak odpowiadającego taga zamykającego
- -10 Brak odpowiadającego taga otwierającego

**XML.xmlDecl** : String Deklaracja pliku XML o ile istnieje

### **XML.addRequestHeader(headerName:String, headerValue:String)**

W przypadku gdy plik jest pobierany z internetu tu można dodać dodatkowe nagłówki i parametry wywołania

**XML.appendChild(childNode:XMLNode)**  Dodaje podwęzeł na końcu listy

**XML.cloneNode(deep:Boolean)** : XMLNode Kopiuje i zwraca węzeł wraz z podwęzłami do głębokości deep

**XML.createElement(name:String)** : XMLNode Tworzy i zwraca nowy element drzewa o nazwie name

## **XML.createTextNode(text:String)** : XMLNode

Tworzy węzeł tekstowy

**XML.getBytesLoaded()** : Number Zwraca ilość bajtów pobranych przy czytaniu pliku

**XML.getBytesTotal()** : Number Zwraca rozmiar pliku XML

**XML.hasChildNodes()** : Boolean Zwraca true jeżeli aktualny węzeł ma podwęzły

**XML.insertBefore(childNode:XMLNode, beforeNode:XMLNode)**  Wstawia węzeł przez inny węzeł

**XML.load(url:String)**  Ładuje plik XML z internetu

**XML.parseXML(source:String)**  Przetwarza dane XML z ciągu tekstowego

**XML.removeNode()**  Usuwa węzeł

**XML.send(send(url:String, [target:String]))**  Wysyła dane XML do pliku na stronie www

## **XML.sendAndLoad(url:String, targetXMLobject:XML)**

Wysyła plik XML na adres www i pobiera odpowiedź serwera w formacie XML do innego obiektu XML

**XML.toString()** : String Zwraca dane XML w formacie tekstowym

**XML.docTypeDecl**: String Deklaracja !DOCTYPE pliku XML

**XML.onData** : function () Funkcja wywoływana gdy skończy się pobieranie pliku xml

**XML.onLoad** : function (success:Boolean) Funkcja wywoływana w czasie pobierania pliku xml

## **Przykład 1**

narysuj pole Edit1 i wklej ten kod ramki

```
str = "<root><node/>></root>";
```
 $xml = new XML(str);$ 

rootNode = xml.firstChild;

Edit1 = rootNode.nodeName;

## **Przykład przechodzenia przez drzewo XML**

narysuj pole Edit1 i wklej poniższy kod ramki:

```
str = "<globe name=\"World\">Continents<continent code=\"na\">North 
America</continent><continent code=\"sa\">South America</continent><continent 
code=\"eu\">Europe</continent><continent 
code=\"af\">Africa</continent><continent 
code=\"as\">Asia</continent><continent 
code=\"au\">Australia</continent></globe>"; 
xml = new XML(str);globeNode = xml.firstChild; 
Edit1 = "Status: " + xml.status + " ";Edit1 = Edit1 + globeNode.nodeName + ", " + globeNode.attributes.name + ": 
"; 
continentNode = globeNode.firstChild; 
while(continentNode!=null) 
{ 
       if(continentNode.nodeType==1) 
       { 
             Edit1 = Edit1 + continentNode.nodeName; 
            Edit1 = Edit1 + " [" + continentNode.attributes.code + "] ";
            \texttt{contentText = continentNode.firstChild:}Edit1 = Edit1 + continentText.nodeValue + ", ";
       } 
       continentNode = continentNode.nextSibling; 
}
```
Kod ten utworzy następujący wynik:

Status: 0 globe, World: continent [na] North America, continent [sa] South America, continent [eu] Europe, continent [af] Africa, continent [as] Asia, continent [au] Australia,

## **LoadVars**

Klasa ta pozwala na import parametrów do pliku SWF z pliku tekstowego. Parametry w pliku tekstowym są w postaci

param1=value1&param2=value2 .. itd

Po załadowaniu zmiennych możemy się do nich odwoływać poprzez nazwę atrybutu obiektu LoadVars np LoadVars.param1

**new LoadVars()**  Tworzy nowy obiekt

**LoadVars.addRequestHeader(headerName:String, headerValue:String)**  Dodaje dodatkowe nagłówki do wywołania pliku przez internet

**LoadVars.decode(params:String)**  Wczytuje i przetwarza na zmienne ciąg znaków w postaci param1=value1&param2=value2

**LoadVars.getBytesLoaded()** : Number Ilość dotychczas załadowanych bajtów funkcjami LoadVars.load() lub LoadVars.sendAndLoad()

**LoadVars.getBytesTotal()** : Number Całkowita wielkość pliku ze zmiennymi

**LoadVars.load(url:String)** : Boolean Wczytuje dane zmiennych z danego adresu, zmienne musza być w postaci tekstowej: param1=value1&param2=value2 .. itd

**LoadVars.send(url:String)** : Boolean Wysyła zmienne do danego adresu internetowego w postaci ciągu url?param1=value1&param2=value2

**LoadVars.sendAndLoad(url:String)** : Boolean Wysyła zapytanie pod dany adres www i wczytuje odpowiedź serwera

**LoadVars.toString()** : String Zwraca paremetry w postaci param1=value1&param2=value2

**LoadVars.contentType** : String Typ MIME danych

**LoadVars.loaded** : Boolean Zwraca true jeżeli dane zostały pobrane w całości

**LoadVars.onData** : function Funkcja wywoływana gdy zakończy się pobieranie danych

**LoadVars.onLoad** : function Funkcja wywoływana w czasie pobierania danych Przykład:

lv = new LoadVars(); lv.decode("name=Pamela&age=25"); Edit1 =  $lv.name + " is " + lw.aqe + " old."$ 

## **Funkcje nie obsługiwane w programie Alligator Flash Designer**

## **trace()**

Funkcja trace nie działa w standardowym pluginie Flash w przeglądarce. Zamiast trace(zmienna) należy użyć:

Edit $1 =$ zmienna;

## **break, continue**

Powodują wyjście z pętli lub przejście do początku pętli lecz są ignorowane

**case**  Należy użyć zestawu funkcji if

**class** 

Aktualnie nie można definiować własnych klas

**for in**  Aktualnie nie można enumerować atrybutów obiektu

**? :**  Instrukcja warunkowa nie jest obsługiwana

**{ }**  Inicjalizator atrybutów obiektów Zamiast

object =  $\{$  attr1 : "value1", attr2 : "value2"  $\}$ 

Należy użyć

 $object = new Object()$ ; object.attr1 = "value1"; object.attr2 = "value2";